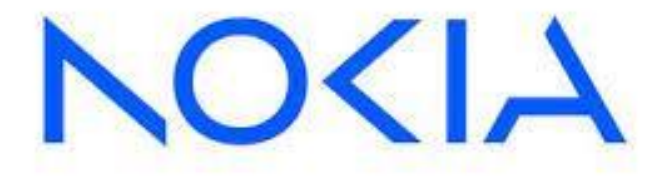

# **NOKIA 7705 SERVICE AGGREGATION ROUTER | RELEASE 21.10R5**

# **Common Criteria Admin Guide**

Document Version: **1.0** Date: **May 15, 2023**

NOKIA INC. 600 March Rd, Kanata, ON K2K 2T6 Canada

Document Created by:

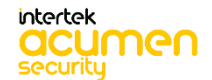

2400 Research Blvd Suite 395 Rockville, MD 20850 USA

## **Table of Contents**

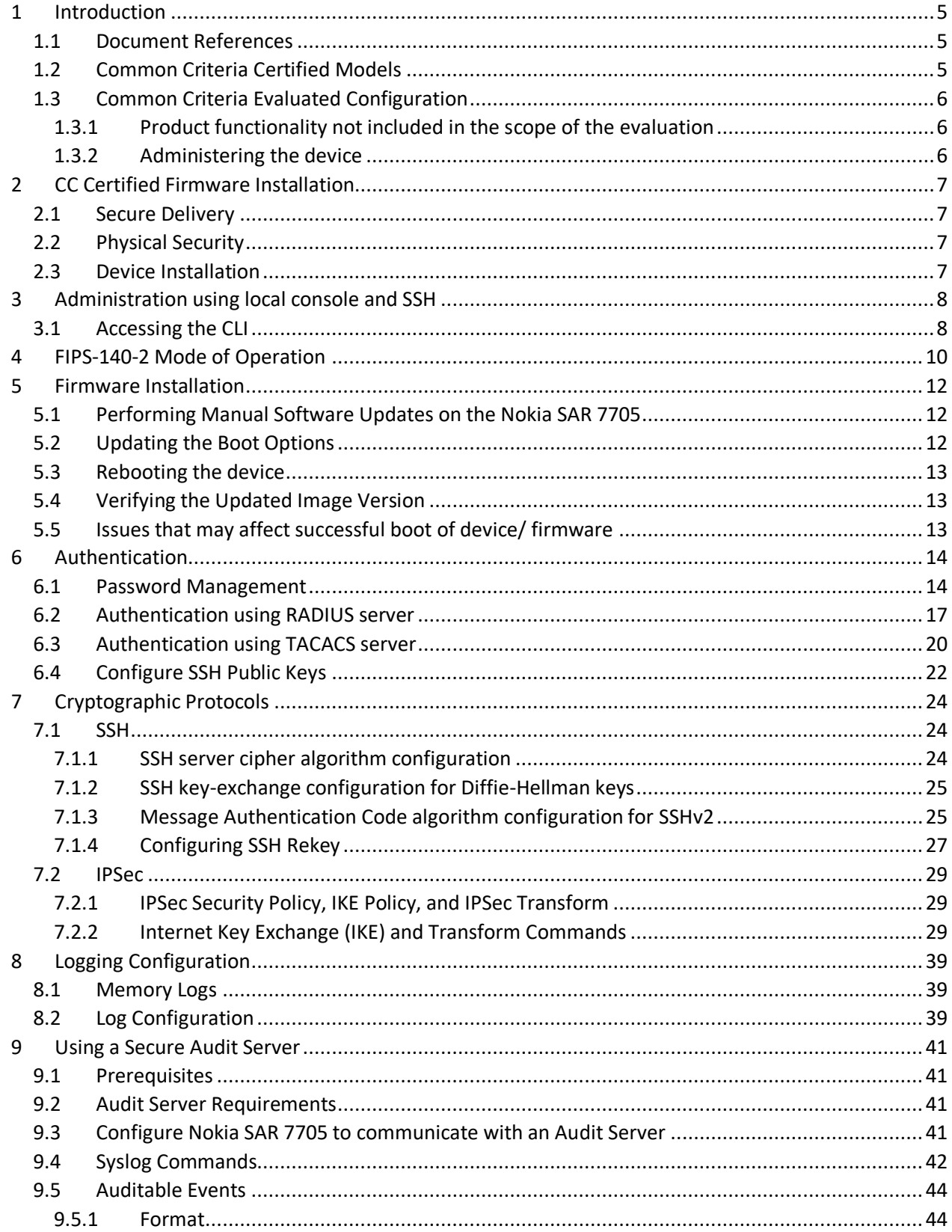

## NOKIA 7705 SERVICE AGGREGATION ROUTER | RELEASE 21.10R5 Common Criteria Admin Guide

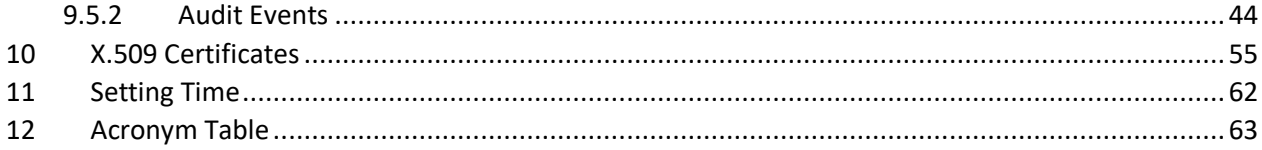

## **Revision History**

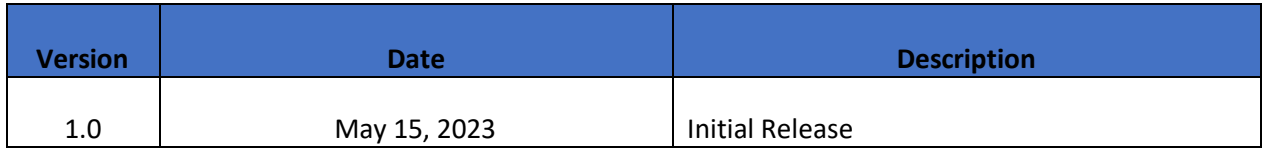

## <span id="page-4-0"></span>**1 Introduction**

This document is intended to be an addendum to the other administrative guidance documents for Nokia 7705 SAR Series with SAR OS 21.10R5. The Nokia 7705 SAR Series with SAR OS 21.10R5 conforms to the Common Criteria Network Device Protection Profile v2.2e. The information contained in this document is intended for Administrators who would be responsible for the configuration and management of the Nokia 7705 SAR Series with SAR OS 21.10R5 in the Common Criteria evaluated configuration.

## <span id="page-4-1"></span>**1.1 Document References**

The security administrators should refer to the following documents when configuring the certified Nokia 7705 SAR series devices with SAR OS 21.10R5:

- Nokia 7705 SAR Series with SAR OS 21.10R5 Security Target, version 1.2, 16<sup>th</sup> May 2023.
- 7705 SAR-OS SAR-18/8/X/Ax/Wx/W/H/Hc Data Plane Cryptographic Module (SARDCM), FIPS 140-2 Non-Proprietary Security Policy, version 1.8, December 12, 2022.
- NOKIA 7705 SERVICE AGGREGATION ROUTER | RELEASE 21.10R1 Basic System Configuration Guide, Edition 01, October 2021
- NOKIA 7705 SERVICE AGGREGATION ROUTER | RELEASE 21.10R1 Interface Configuration Guide, Edition 01, October 2021
- NOKIA 7705 SERVICE AGGREGATION ROUTER | RELEASE 21.10R1 Log Events Guide, Edition 01, October 2021
- NOKIA 7705 SERVICE AGGREGATION ROUTER | RELEASE 21.10R1 Router Configuration Guide, Edition 01, October 2021
- NOKIA 7705 SERVICE AGGREGATION ROUTER | RELEASE 21.10R1 Services Guide, Edition 01, October 2021
- NOKIA 7705 SERVICE AGGREGATION ROUTER | RELEASE 21.10R1 System Management Guide, Edition 01, October 2021

**Note:** The above admin guides for release 21.10R1 are all applicable to the CC certified software version 21.10R5.

## <span id="page-4-2"></span>**1.2 Common Criteria Certified Models**

The following models of the Nokia 7705 Service Aggregation Router (SAR) series with SAR OS 21.10R5 are certified:

- − Nokia 7705 SAR-18,
- − Nokia 7705 SAR-8,
- − Nokia 7705 SAR-X,
- − Nokia 7705 SAR-H,
- − Nokia 7705 SAR-W,
- − Nokia 7705 SAR-Wx,
- − Nokia 7705 SAR-Hc,
- − Nokia 7705 SAR-Ax

Versions of the Nokia 7705 SAR models differ in form factor, networking capacity, and processing capacity.

## <span id="page-5-0"></span>**1.3 Common Criteria Evaluated Configuration**

#### <span id="page-5-1"></span>**1.3.1 Product functionality not included in the scope of the evaluation**

The following product functionality is not included in the CC evaluation:

- FTP and Telnet and are disabled.
- NTP is not used.
- TACACS+ cryptographic protection of the sessions is not covered by the evaluation but the security of TACACS+ relies on IPsec between the Nokia SAR 7705 and the AAA Server.
- MPLS and SNMP are not included in the scope of the evaluation.
- MACsec functionality is not supported.

#### **NOTE:**

The CC evaluated configuration does not prevent administrators/users from using the above features that were not evaluated. However, using these features may result in the Nokia SAR 7705 device be not strictly in compliance with the Security Target.

## <span id="page-5-2"></span>**1.3.2 Administering the device**

It is expected that the devices that are intended to be used in the CC evaluated configuration are administered only by trusted security hosts/administrators. Instructions on how to configure trusted administrators can be found in the "System Management Guide".

## <span id="page-6-0"></span>**2 CC Certified Firmware Installation**

## <span id="page-6-1"></span>**2.1 Secure Delivery**

The Nokia SAR 7705 devices are delivered via commercial carrier (i.e., FedEx, UPS, Expeditors etc.) by Nokia or Nokia commercial partners. The package will contain a packing slip with the serial numbers of all shipped devices. The receiver must verify that the hardware serial numbers match the serial numbers listed in the packing slip. The receiver must examine the external packaging to see if the secure tape sealing is not tampered or damaged. In addition, the receiver must also examine the internal packaging, the unit sealing, and warranty sealing is intact. If any concerns are raised during the integrity verification process of the unit, the supplier should be contacted immediately.

## <span id="page-6-2"></span>**2.2 Physical Security**

To comply with the Common Criteria operation requirements, it is expected that the physical Nokia SAR 7705 units are installed in a secure location where the physical access is restricted to authorized operators.

## <span id="page-6-3"></span>**2.3 Device Installation**

The administrators are required to refer to the specific model specific hardware guidance supplements and the above referenced administrative guides for installation. These documents provide guidance on physical installation and initial configuration of the unit.

## <span id="page-7-0"></span>**3 Administration using local console and SSH**

#### **Before beginning this procedure, ensure that:**

- 1. The Nokia 7705 SAR Series with SAR OS 21.10R5 node has been installed and provisioned with an IP address and gateway for the management network interface. The node must be connected to the management network.
- 2. A terminal emulator application (for example, PuTTY) has been installed on your PC, and the terminal emulator is running.

## <span id="page-7-1"></span>**3.1 Accessing the CLI**

#### **There are two ways to access management of the 7705 SAR:**

- Console connection
- SSH connection

#### **To access the CLI and configure the software for the first time, follow these steps:**

1. Ensure that the CSM is installed and power to the chassis is turned on. The 7705 SAR software then automatically begins the boot sequence.

2. When the boot loader and BOF image and configuration files are successfully located, establish a router connection (console session).

• Assign a name to the device using the following command:

\*A:SR-xx# configure system name <system-name>

• Assign the IP address to the management interface using the following command:

\*A:SR-xx# bof address <ip-prefix/ip-prefix-length>"active"

#### **To establish a console connection:**

- **Step 1.** Connect the terminal to the Console port on the front panel using the serial cable.
- **Step 2.** Power on the terminal.
- **Step 3.** Establish the connection by pressing the <Enter> key a few times on your terminal keyboard.
- **Step 4.** At the router prompt, enter the login and password.

The default login is admin.

The default password is admin.

#### **To disconnect from a console session, use the following command:**

• **logout**

**Syntax**: logout

**Context**: <global>

**Description**: This command logs out of the router session. When the logout command is issued from the console, the login prompt is displayed and any log IDs directed to the console are

discarded. When the console session resumes (regardless of the user), the log output to the console resumes.

#### **SSH Access:**

- 1. Open the terminal emulator on your PC. Specify the IP address of the device that you want to connect. If this is the first time anyone has connected to the device from a terminal using SSH, you are prompted to add the device to your known hosts list.
- 2. Enter the username of the default user account: <username>
- 3. Enter password of the default user account: <password>

#### **To disconnect from an SSH session, use the following commands:**

• **logout**

**Syntax**: logout

## <span id="page-9-0"></span>**4 FIPS-140-2 Mode of Operation**

Once the firmware is installed and the administrators are able to access the device, FIPS mode must be enabled. The 7750 SAR includes a configurable parameter in the bof.cfg file to make the node run in FIPS-140-2 mode.

To support the implementation of FIPS-140-2, the TiMOS software image contains an HMAC-SHA-256 secret key that is verified upon boot-up. When FIPS-140-2 is enabled on the node, an HMAC-SHA-256 integrity check is performed during the loading of the both.tim file to ensure that the calculated HMAC-SHA-256 secret key of the loaded image matches that stored in the hmac-sha256.txt file. This is a signature file that has been added to the TiMOS software image and only applies to FIPS-140-2.

## **Note:** *The hmac-sha256.txt file must be stored in the same directory as the TiMOS image.*

If the image fails the HMAC-SHA-256 check, the node does not boot up, an error message is displayed, and the node tries to reboot the load after a delay of 60 s. The node keeps trying to reboot until the operator cancels the reboot. If the software image is verified by the HMAC-SHA-256 check, the node boots up normally and a message indicating that the software load has passed verification is displayed.

The node performs its normal boot-up sequence, including reading the config.cfg file and loading the configuration. The config.cfg file that is used to boot the node in FIPS-140-2 mode must not contain any configuration that is not supported by the FIPS-140-2 implementation. If such a configuration is present in the config.cfg file when the node boots up, the node loads the config.cfg file until the unsupported configuration is reached and then stops. A failure message is also displayed.

When the node boots in FIPS-140-2 mode, Cryptographic Module Validation Program (CMVP) startup tests are executed on the CSM and applicable data plane. CMVP conditional tests, such as manual key entry tests, pairwise consistency checks, and RNG tests, are executed when required during normal operation.

#### **To enable FIPS-140-2 at the console, follow the steps below:**

\*A:SARX# bof fips-140-2

\*A:SARX# bof save

#### **To reboot the device, use the following command:**

\*A:SARX# admin reboot now

*Note: The Nokia SAR 7705 runs the power-on process and must display "FIPS-140-2 Power-On-Self-Test Passed" after the completion of the reboot.*

**After a successful Integrity Check, the Nokia SAR 7705 displays a successful match as shown below:** FIPS-140-2 HMAC-SHA256 software load verification passed

**The FIPS Power on self-test should pass successfully. Upon successful self-test cycle, the Nokia SAR 7705 should display the following result:** 

```
FIPS-140-2 Power-On Self-Test started
FIPS-140-2 Power-On Self-Test passed
FIPS-140-2 startup selftests passed
```
**Note:** *If the self-tests fail and the problem remains persistent, please contact Nokia technical assistance.*

Once the FIPS mode is enabled, continue to the firmware installation.

## <span id="page-11-0"></span>**5 Firmware Installation**

The Common Criteria validated firmware version is SAR OS 21.10R5.

The Nokia SAR 7705 device is shipped with a software pre-installed on it. The security administrators will have to manually download and install the certified firmware securely. Software updates are available for download from the Nokia website. When software updates are available via the

<https://www.nokia.com/> website, customers can obtain, manually verify the hash integrity, and install the updates.

The firmware comes with a hmac-sha256 hash file which is used to check the integrity during the firmware update process. If the hash file is missing or corrupted, or do not match, the firmware integrity verification fails, and the update fails.

## <span id="page-11-1"></span>**5.1 Performing Manual Software Updates on the Nokia SAR 7705**

To upgrade the firmware, the Administrator first connects to the update server using SFTP and downloads the firmware upgrade to a Compact Flash (CF) device. The upgrade is protected by a HMAC-SHA-256 value which is computed by the developer in the development environment and stored in a separate file.

The Nokia SAR OS uses a Boot Options File (BOF) for indicating to the boot loader the location of the firmware files. Typically, the Administrator stores the firmware upgrade on a CF and modifies the BOF to point to the software on the CF. This does not need to be performed immediately after downloading the software upgrade. The Administrator may time the actual upgrading at a convenient time.

When rebooting the device with the modified BOF, the device upgrades the software from the source pointed to by the BOF. When in the FIPS mode, the boot loader searches for the hash file containing the HMAC-SHA-256 value of the firmware in the same location as the software image. When the HMAC file is found, the Nokia SAR 7705 computes a HMAC value of the image and compares it to the value on the HMAC file. If the values match, the device continues with the boot up. If the HMAC file is not found or the comparison fails, the boot loader reboots the system.

#### **Determine the current version by running the following command:**

\*A:SARX# show version

**Note***: To perform a manual update, administrator must have a console connection to the device. Prior to performing manual software update, confirm all running configuration are saved.* 

#### **To save any configuration, run the following the command:**

\*A:SR-xx# /admin save

\*A:SR-xx# /bof save

## <span id="page-11-2"></span>**5.2 Updating the Boot Options**

#### **To update the boot options file (bof) with the new image file, follow the steps below:**

\*A:SR-xx# bof

\*A:SR-xx >bof# primary-image cf3:\filename\

\*A:SR-xx >bof# save

## <span id="page-12-0"></span>**5.3 Rebooting the device**

\*A:SR-xx# /admin reboot now

**Note**: *The BOF must be located on the same compact flash drive as the boot.ldr file.*

#### **Updating the settings during the boot up**

To update the settings during the boot sequence, first halt the boot sequence and then follow the steps below:

- 1. Type "sros" and hit ENTER within 18 seconds to begin changing parameters: sros
- 2. Press ENTER to begin
- 3. Update the Software Image URL to cf3:\filename\
- 4. Enter "no" when prompted to enable auto-discovery
- 5. Press ENTER to keep the existing Config URL
- 6. Press ENTER to keep the existing fips-140-2 configuration
- 7. Enter "yes" to overwrite cf3:/bof.cfg with the new settings
- 8. Use the **/bof save** command to save the new image file after logging into the device.

Once the new config setting is successfully saved, the new image file from the primary-image location is loaded.

## <span id="page-12-1"></span>**5.4 Verifying the Updated Image Version**

## **After the successful completion of the image update, login as an authorized Security Administrator and check the image version as below:**

\*A:SR-xx# show version

## <span id="page-12-2"></span>**5.5 Issues that may affect successful boot of device/ firmware**

There may be instances where the device ends up not booting correctly. It can be a result of firmware failure, a POST test failure, or other product software or hardware related issues. The administrators are advised to refer to the available official administrative guidance documents to look for solutions and if the issues are not resolved, contact Nokia support.

## <span id="page-13-0"></span>**6 Authentication**

#### **Creating a user account**

To create a local user account, use the command:

\*A:SR-xx# config system security user <user-name>

#### **Deleting a user account**

To delete a local user account, use the command:

\*A:SR-xx# config system security no user <user-name>

## <span id="page-13-1"></span>**6.1 Password Management**

Passwords can be composed of any combination of upper and lower case letters, numbers, and special characters that include: **["!", "@", "#", "\$", "%", "^", "&", "\*", "(", ")", [".", "\_", "+"]**

Minimum password lengths shall be configurable to 6 to 50 characters. The minimum password length is 6 characters. The Nokia SAR 7705 only supports the creation of strong passwords.

• To create a user account and set the password use the following command:

\*A:SR-xx# configure system security user <username>

 **Note**: *The username cannot be more than 32 characters.* 

\*A:SR-xx# configure system security user <username> password <password>

 **Note**: *The plaintext password length cannot be more than 56 characters.*

• To set the minimum password length of six (6), use the following command:

\*A:SR-xx# configure system security password complexity -rules minimum-length 6

#### **Password Management and Login Control Commands**

• **password-options Syntax:** password-options **Context:** show>system>security **Description:** This command displays configured password options.

#### • **password**

**Syntax:** password [password] **Context:** config>system>security>user **Description:** This command configures the user password for console access. Passwords must be enclosed in double quotes (" ") at the time of password creation if they contain any special characters (#, \$, spaces, etc.). The double quote character (") is not accepted inside a password.

It is interpreted as the start or stop delimiter of a string. The password is stored in an encrypted format in the configuration file when specified.

**Parameters**: password — the password that must be entered by this user during the login procedure. Passwords can be composed of any combination of upper and lower case letters, numbers, and special characters that include: ["!", "@", "#", "\$", "%", "^", "&", "\*", "(", ")", **[".", "\_", "+"]**

The minimum length of the password is determined by the minimum-length command. The maximum length is as follows:

• 56 characters if in unhashed plain text

The unhashed plain text form must meet all the requirements that are defined within the complexity-rules command context.

- 60 characters if hashed with bcrypt
- from 87 to 92 characters if hashed with PBKDF2 SHA-2
- from 131 to 136 characters if hashed with PBKDF2 SHA-3
- **complexity-rules**

**Syntax**: complexity-rules **Context**: config>system>security>password **Description**: This command enables the context to configure security password complexity rules.

#### • **minimum-length**

**Syntax**: minimum-length value

no minimum-length

**Context**: config>system>security>password>complexity-rules

**Description**: This command configures the minimum number of characters required for passwords. If multiple minimum-length commands are entered, each command overwrites the previously entered command. The no form of the command reverts to the default value. **Default**: 6

**Parameters**: value — the minimum number of characters required for a password **Values**: 6 to 50

• **attempts**

**Syntax**: attempts *count* [time *minutes1*] [lockout *minutes2*]

no attempts

**Context:** config>system>security>password

**Description**: This command configures a threshold value of unsuccessful login attempts allowed in a specified time frame.

If the threshold is exceeded, the user is locked out for a specified time period.

If multiple attempts commands are entered, each command overwrites the previously entered command.

The no attempts command resets all values to the default.

**Default:** count: 3

minutes1: 5

minutes2: 10

**Parameters**: count — the number of unsuccessful login attempts allowed for the specified time. This is a mandatory value that must be explicitly entered.

**Values**: 1 to 64

minutes1 — the period of time, in minutes, that a specified number of unsuccessful attempts can be made before the user is locked out **Values**: 0 to 60 minutes2 — the lockout period, in minutes, where the user is not allowed to log in **Values**: 0 to 1440 When the user exceeds the attempted count times in the specified time, then that user is locked out from any further login attempts for the configured time period.

#### • **lockout**

**Syntax**: lockout all

lockout user *user-name*

**Context**: admin>clear

**Description**: This command clears a security lockout for a specific user, or for all users, after they have been locked out for failing too many login attempts.

Parameters all — clears lockouts for all users

*name* — specifies a user name

#### • **pre-login-message**

**Syntax:** pre-login-message *login-text-string* [name]

no pre-login-message

**Context**: config>system>login-control

**Description**: This command creates a message displayed prior to console login attempts on the console. Only one message can be configured. If multiple pre-login messages are configured, the last message entered overwrites the previous entry. The system name can be added to an existing message without affecting the current pre-login message.The no form of the command removes the message.

**Default**: no pre-login-message

**Parameters**: login-text-string — a text string, up to 900 characters. Any printable, 7-bit ASCII characters can be used. If the string contains special characters (#, \$, spaces, etc.), the entire string must be enclosed within double quotes.

#### • **login-banner**

**Syntax**: [no] login-banner

**Context**: config>system>login-control

**Description**: This command enables or disables the display of a login banner. The login banner contains the 7705 SAR copyright and build date information for a console login attempt.

The no form of the command causes only the configured pre-login-message and a generic login prompt to display.

#### • **idle-timeout**

**Syntax:** idle-timeout {*minutes* | disable}

no idle-timeout

**Context**: config>system>login-control

**Description:** This command configures the idle timeout for console and SSH sessions before

the session is terminated by the system. By default, each idle console or SSH session times out after 30 minutes of inactivity. The no form of the command reverts to the default value. **Default**: 30

**Parameters**: minutes — the idle timeout in minutes

**Values**: 1 to 1440

disable — when the disable option is specified, a session will never time out. To re-enable idle timeout, enter the command without the disable option.

## <span id="page-16-0"></span>**6.2 Authentication using RADIUS server**

#### **Using IPSec tunnelling to secure communication between the device and the RADIUS Server.**

- The communication between the RADIUS Server and the Nokia SAR devices must be protected by using IPSec tunnels. IPSec tunnel configuration steps can be found in section 7.2 below.
- If the IPsec connections used by the Nokia SAR 7705 device is unintentionally broken, the security administrator needs to restart the connection, or the device will try to re-connect with the authentication server.

#### **Commands**

• **radius**

**Syntax:** [no] radius

**Context:** config>system>security

**Description:** This command enables the context to configure RADIUS authentication on the 7705 SAR. For redundancy, multiple server addresses can be configured for each 7705 SAR. The no form of the command removes the RADIUS configuration.

• **accounting**

**Syntax**: [no] accounting **Context**: config>system>security>radius **Description**: This command enables RADIUS accounting. The no form of this command disables RADIUS accounting. **Default**: no accounting

#### • **accounting-port**

**Syntax**: accounting-port *port* no accounting-port **Context:** config>system>security>radius **Description:** This command specifies a UDP port number on which to contact the RADIUS server for accounting requests. **Parameters:** *port* — specifies the UDP port number **Values**: 1 to 65535 **Default**: 1813

#### • **authorization**

**Syntax**: [no] authorization **Context**: config>system>security>radius **Description:** This command configures RADIUS authorization parameters for the system. The no form of this command disables RADIUS authorization for the system. **Default**: no authorization

• **port**

**Syntax**: port *port*

no port

**Context**: config>system>security>radius

**Description**: This command configures the TCP port number to contact the RADIUS server. The no form of the command reverts to the default value.

**Default:** 1812 (as specified in RFC 2865, Remote Authentication Dial In User Service (RADIUS)) **Parameters**: *port* — the TCP port number to contact the RADIUS server **Values**: 1 to 65535

• **retry**

**Syntax**: retry *count*

no retry

**Context**: config>system>security>radius

**Description**: This command configures the number of times the router attempts to contact the RADIUS server for authentication if there are problems communicating with the server. The no form of the command reverts to the default value.

**Default:** 3

**Parameters**: *count* — the retry count **Values**: 1 to 10

• **server**

**Syntax**: server *server-index* address *ip-address* secret *key* [hash | hash2]

no server server-index

**Context:** config>system>security>radius

**Description**: This command adds a RADIUS server and configures the RADIUS server IP address, index, and key values. Up to five RADIUS servers can be configured at any one time. RADIUS servers are accessed in order from lowest to highest index for authentication requests until a response from a server is received. A higher-indexed server is only queried if no response is received from a lower-indexed server (which implies that the server is not available). If a response from a server is received, no other RADIUS servers are queried. It is assumed that there are multiple identical servers configured as backups and that the servers do not have redundant data. The no form of the command removes the server from the configuration.

**Default**: no RADIUS servers are configured

**Parameters**: *index* — the index for the RADIUS server. The index determines the sequence in which the servers are queried for authentication requests. Servers are queried in order from lowest to highest index.

**Values**: 1 to 5

*ip-address* — the IP address of the RADIUS server. Two RADIUS servers cannot have the same IP address. An error message is generated if the server address is a duplicate.

• **timeout**

**Syntax**: timeout *seconds*

no timeout

**Context**: config>system>security>radius

Description This command configures the number of seconds the router waits for a response from a RADIUS server. The no form of the command reverts to the default value.

#### **Default**: 3

**Parameters:** seconds — the number of seconds the router waits for a response from a RADIUS server, expressed as a decimal integer **Values**: 1 to 90

#### • **use-default-template**

**Syntax**: [no] use-default-template **Context**: config>system>security>radius **Description**: This command specifies whether the user template defined by this entry is to be actively applied to the RADIUS user. **Default:** no use-default-template

#### • **Example of configuration steps required to have a secure IPsec connection with the RADIUS server:**

A:SARX# configure system security radius A:SARX>config>system>security>radius\$ info detail

----------------------------------------------

 authorization accounting retry 3 timeout 60 port 1812 accounting-port 1813 use-default-template access-algorithm direct  server 1 address 10.1.12.1 secret "xp95xk5zK1YnUrABq6x0Zg4rTHvXGqjAsW8=" hash2 no shutdown

----------------------------------------------

**Note:** *In order to recover from a broken connection, restart the IPSec tunnel.*

## <span id="page-19-0"></span>**6.3 Authentication using TACACS server**

#### **Using IPSec tunnelling to secure communication between the device and the TACACS+ Server.**

- The communication between the TACACS+ Server and the Nokia SAR devices must be protected by using IPSec tunnels. IPSec tunnel configuration steps can be found in section 7.2 below.
- If the IPsec connections used by the Nokia SAR 7705 device is unintentionally broken, the security administrator needs to restart the connection, or the device will try to re-connect with the authentication server.

#### **Commands**

• **tacplus**

**Syntax:** [no] tacplus

**Context:** config>system>security

**Description:** This command enables the context to configure TACACS+ authentication on the 7705 SAR. For redundancy, multiple server addresses can be configured for each 7705 SAR. The no form of the command removes the TACACS+ configuration.

• **authorization**

**Syntax**: [no] authorization **Context**: config>system>security>tacplus **Description**: This command configures TACACS+ authorization parameters for the system. Default no authorization.

• **server**

**Syntax**: server *index* address *ip-address* secret *key* [hash | hash2] [port *port*] no server index

**Context**: config>system>security>tacplus

**Description**: This command adds a TACACS+ server and configures the TACACS+ server IP address, index, and key values. Up to five TACACS+ servers can be configured at any one time. TACACS+ servers are accessed in order from the lowest index to the highest index for authentication requests. The no form of the command removes the server from the configuration.

**Default**: no TACACS+ servers are configured

**Parameters**: *index* — the index for the TACACS+ server. The index determines the sequence in which the servers are queried for authentication requests. Servers are queried in order from the lowest index to the highest index.

**Values**: 1 to 5

*ip-address* — the IP address of the TACACS+ server. Two TACACS+ servers cannot have the same IP address. An error message is generated if the server address is a duplicate. *port* — the port ID **Values**: 0 to 65535

#### • **timeout**

**Syntax**: timeout *seconds*

 no timeout **Context**: config>system>security>tacplus **Description**: This command configures the number of seconds the router waits for a response from a TACACS+ server.The no form of the command reverts to the default value. **Default**: 3 **Parameters**: *seconds* — the number of seconds the router waits for a response from a TACACS+ server, expressed as a decimal integer **Values**: 1 to 90

#### • **use-default-template**

**Syntax**: [no] use-default-template

----------------------------------------------

**Context**: config>system>security>tacplus

**Description**: This command specifies whether the user template defined by this entry is to be actively applied to the TACACS+ user.

## • **Example of configuration steps required to have a secure IPsec connection with the TACACS server:**

A:SARX>config>system>security# tacplus A:SARX>config>system>security>tacplus\$ info detail --------------------------------------------- no accounting authorization timeout 90 use-default-template server 1 address 10.1.12.1 secret "we0rmgIAiF4gcGPLccC6hGwNzOSn4H79ZQ==" hash2 port 49 no shutdown

**Note:** *In order to recover from a broken connection, restart the IPSec tunnel.*

## <span id="page-21-0"></span>**6.4 Configure SSH Public Keys**

The Nokia SAR 7705 restricts the ability to manage SSH (session keys) to security administrators via command line. The Security Administrator can modify, generate, and delete the key for SSH.

Use the commands in this section to create a new public key for SSH user authentication. The public key can be used instead of the password to authenticate the remote user.

1. Before SSH can be used with PKI, a public/private key pair must be generated. This is typically supported by the SSH client software. For example, PuTTY supports a utility called PuTTYGen that will generate key pairs. The 7705 SAR currently supports Rivest, Shamir, and Adleman (RSA) and Elliptic Curve Digital Signature Algorithm (ECDSA) user public keys. The RSA public key is supported up to 4096 bits and the ECDSA public key is supported up to NIST P-521.

#### **Note:** *Only the RSA keys are to be used in the CC evaluated configuration because the CC evaluated configuration does not recommend the use of ECDSA keys.*

If the client is using PuTTY, they first generate a key pair using PuTTYGen. The user sets the key type to SSH-2 RSA and sets the number of bits to be used for the key. The user can also configure a passphrase that is used to store the key locally in encrypted form. If the passphrase is configured, it acts as a password for the private key and the user must enter the passphrase in order to use the private key. If a passphrase is not used, the key is stored in plain text locally.

- 2. Login as an authorized Security Administrator and import the public key for the user. Follow the steps below to set up the public key for SSH user authentication:
	- The public key must be configured for the user on the 7705 SAR with the command **config>system>security>user** *username***>public-keys**. The user can program the public key using the CLI.

#### • **public-keys**

**Syntax:** public-keys **Context:** config>system>security>user *username*

**Description**: This command enables the context to configure public keys for SSH.

• **rsa**

**Syntax**: rsa

**Context**: config>system>security>user *username*>public-keys **Description**: This command enables the context to configure RSA public keys.

• **rsa-key**

**Syntax**: rsa-key *key-id* [create]

no rsa-key *key-id*

**Context**: config>system>security>user *username*>public-keys>rsa

Description This command creates an RSA public key and associates it with the specified user. Multiple public keys can be associated with the user. The key ID is used to identify these keys for the user.

**Parameters**: *key-id* — the key identifier **Values**: 1 to 32

create — keyword required when first creating the RSA key. When the key is created, you can navigate into the context without the create keyword.

#### • **CLI Syntax:**

\*A:SR-xx# configure system security user <user-name>

\*A: SR-xx >config>system>security>user# public-keys rsa rsa-key <rsa-public-key-id> create

\*A: SR-xx >config>system>security>user>public-keys>rsa>rsa-key\$ key-value <rsa-public-keyvalue>

Re-enter key <rsa-public-key-value>

## <span id="page-23-0"></span>**7 Cryptographic Protocols**

Enabling CC-NDcPP compliance will ensure that only certified algorithms and key sizes are available for use by the appliance. The Nokia SAR 7705 restricts the ability to manage SSH (session keys), IPsec (session keys), and any configured X.509 certificates (public and private key pairs) to security administrators via command line. The Security Administrator has the ability to configure, modify, generate, and delete the key for SSH.

## <span id="page-23-1"></span>**7.1 SSH**

## <span id="page-23-2"></span>**7.1.1 SSH server cipher algorithm configuration**

• **cipher**

**Syntax**: cipher *index* name *cipher-name* no cipher *index* **Context**: config>system>security>ssh>client-cipher-list

config>system>security>ssh>server-cipher-list

**Description:** This command configures the allowed SSH protocol version 1 or version 2 cipher that are available on the SSH client or server. Client cipher and server cipher lists are used to negotiate the best compatible cipher between the SSH client and SSH server. Client ciphers are used when the 7705 SAR node is acting as an SSH client; server ciphers are used when the 7705 SAR node is acting as an SSH server. The no form of this command deletes the specified cipher index.

#### **Values For SSHv2:**

**client ciphers:** aes128-ctr, aes192-ctr, aes256-ctr, 3des-cbc, blowfish-cbc, cast128-cbc, arcfour, aes128-cbc, aes192-cbc, aes256-cbc, rijndael-cbc

**server ciphers:** aes128-ctr, aes192-ctr, aes256-ctr, 3des-cbc, blowfish-cbc, cast128-cbc, arcfour, aes128-cbc, aes192-cbc, aes256-cbc, rijndael-cbc

#### **Note**:

- *The blowfish-cbc, cast128-cbc, arcfour, and rijndael-cbc ciphers are not available if the 7705 SAR node is running in FIPS-140-2 mode.*
- *The cryptographic keys - aes192-ctr and aes192-cbc are not to be used in the CC evaluated configuration because these two algorithms are not allowed for SSH in NDcPP 2.2e.*
- *The protocol-version 1 is not available under FIPS-140-2 mode.*

## • **CLI Syntax:**

\*A:SR-xx # /config system security ssh server-cipher-list protocol-version 2 cipher 190 name aes256-ctr

\*A:SR-xx # config > system > security > ssh# server-cipher-list protocol-version 2 cipher 194 name aes128-ctr

\*A:SR-xx # config > system > security > ssh# server-cipher-list protocol-version 2 cipher 200 name aes128-cbc

\*A:SR-xx # config > system > security > ssh# server-cipher-list protocol-version 2 cipher 230 name aes256-cbc

#### <span id="page-24-0"></span>**7.1.2 SSH key-exchange configuration for Diffie-Hellman keys**

• **kex**

**Syntax:** kex *index* name *kex-name* no kex *index*

**Context**: config>system>security>ssh>client-kex-list

config>system>security>ssh>server-kex-list

**Description**: This command configures the list of preferred KEX algorithms that are negotiated by the client and server using an SSHv2 phase one handshake.

#### **Note:** *If a 7705 SAR node is running in FIPS-140-2 mode:*

- *SSHv1 is not supported*
- *The following KEX algorithm is not available: diffie-hellman-group1-sha1*

The *no* form of this command removes the specified KEX index. Removing all the indexes from a client or server list results in an empty list, and any KEX algorithm the client or server brings to the SSHv2 negotiation will be rejected.

#### **Default:** no kex

**Parameters:** index — the index of the KEX algorithm in the list. The list is ordered from highest to lowest.

Values 1 to 255

kex-name — the KEX algorithm for computing the shared secret key

**Values**: diffie-hellman-group16-sha512, diffie-hellman-group14-sha256, diffie-hellman-group14 sha1, diffie-hellman-group-exchange-sha1, diffie-hellman-group1-sha1

#### • **CLI Syntax:**

\*A:SR-xx >config>system>security>ssh>server-kex# kex <index> name diffie-hellman-group14-sha1

\*A:SR-xx >config>system>security>ssh>server-kex# kex <index> name diffie-hellman-group14-sha256

\*A:SR-xx >config>system>security>ssh>server-kex# kex <index> name diffie-hellman-group16-sha512

#### <span id="page-24-1"></span>**7.1.3 Message Authentication Code algorithm configuration for SSHv2**

- The 7705 SAR supports configurable SSHv2 server MAC and client MAC lists that are used to negotiate the best compatible MAC algorithm between the SSH client and SSH server.
- Each list contains MAC algorithms and their corresponding index values, where a lower index value has a higher preference in the SSHv2 negotiation. The list is ordered by preference from highest to lowest. When the client and server exchange their MAC lists, the first algorithm in the client list that is also supported by the server is the algorithm that is agreed upon.

• In addition, strong HMAC algorithms can be configured at the top of the MAC list (that is, as the lowest index values in the list) in the order to be negotiated first between the client and server. The first algorithm in the list that is supported by both the client and the server is the one that is agreed upon.

#### **Note:** *Configurable MAC lists are only supported for SSHv2.*

• The default list can be changed by manually removing a single index or as many indexes as required using the no mac index command. The default list can also be customized by first removing an index and then redefining it for each algorithm as required (the 7705 SAR does not support customizing an index without first removing it).

#### • **Configuring SSH MAC Algorithm Lists**

Use the ssh command to configure SSHv2 client and server MAC algorithm lists. Client MAC algorithm lists are used if the 7705 SAR is acting as an SSH client, and server MAC algorithm lists are used if the 7705 SAR is acting as an SSH server.

#### **Note:** *If a 7705 SAR node is running in FIPS-140-2 mode:*

- *SSHv1 is not supported*
- *The following MAC algorithms are not available: hmac-sha1-96, hmac-md5, hmacripemd160, hmac-ripemd160-openssh-com, and hmac-mda5-96*

#### **CLI Syntax:**

config>system>security ssh client-mac-list mac *index* name *mac-name* server-mac-list mac *index* name *mac-name*

• **mac**

**Syntax**: mac *index* name *mac-name* no mac *index*

**Context**: config>system>security>ssh>client-mac-list

config>system>security>ssh>server-mac-list

**Description**: This command configures the list of preferred MAC algorithms that are negotiated by an SSHv2 server or client. Each algorithm in the list has a corresponding index value, where a lower index has a higher preference in the SSH negotiation. The list is ordered by preference from highest to lowest. The no form of this command removes the specified MAC index from the list.

**Default**: no mac

**Parameters**: *index* — the index of the MAC algorithm in the list

**Values**: 1 to 255

*mac-name* — the algorithm for calculating the message authentication code

**Note:** *If a 7705 SAR node is running in FIPS-140-2 mode:* 

*• SSHv1 is not supported* 

*• for SSHv2, the following MAC algorithms are not available: hmac-sha1-96, hmacmd5, hmac-ripemd160, hmac-ripemd160-openssh-com, and hmac-mda5-96*

#### • **CLI Syntax:**

\*A:SR-xx >config>system>security>ssh>server-mac# mac <index> name hmac-sha2-512

\*A:SR-xx >config>system>security>ssh>server-mac# mac <index> name hmac-sha2-256

\*A:SR-xx >config>system>security>ssh>server-mac# mac <index> name hmac-sha1

#### <span id="page-26-0"></span>**7.1.4 Configuring SSH Rekey**

The Nokia SAR 7705 restricts the ability to manage SSH (session keys) to security administrators via command line. The device is capable of rekeying. It verifies the following thresholds:

- No longer than one hour
- No more than 1 GB of transmitted data

The device continuously checks both conditions. When either of the conditions are met, the device will initiate a rekey.

#### • **key-re-exchange**

**Syntax**: key-re-exchange

**Context**: config>system>security>ssh

**Description**: This command enables the context to configure key re-exchange parameters for an SSH client or server.

• **mbytes**

**Syntax**: mbytes {*mbytes* | disable}

no mbytes

**Context**: config>system>security>ssh>key-re-exchange>client

config>system>security>ssh>key-re-exchange>server

**Description:** This command configures the maximum number of megabytes that can be transmitted during an SSH session before an SSH client or server initiates the key re-exchange procedure. If both the mbytes and minutes key re-exchange parameters are configured, the key re-exchange will occur at whatever limit is reached first. The no form of this command returns the setting to the default value.

**Parameters**: *mbytes* — specifies the number of megabytes that can be transmitted during an SSH session before the key re-exchange occurs.

disable — specifies that a session will never time out.

#### • **minutes**

**Syntax**: minutes {*minutes* | disable}

no minutes

**Context**: config>system>security>ssh>key-re-exchange>client

config>system>security>ssh>key-re-exchange>server

**Description**: This command configures the maximum time that an SSH session can be up before an SSH client or server initiates the key re-exchange procedure. If both the mbytes and minutes key re-exchange parameters are configured, the key re-exchange will occur at whatever limit is reached first. The no form of this command returns the setting to the default value.

**Parameters:** minutes — specifies the number of minutes before an SSH client or server initiates the key re-exchange.

disable — specifies that a session will never time out.

#### • **CLI Syntax:**

\*A:SR-xx# configure system security ssh key-re-exchange server minutes <minutes> no shutdown

\*A:SR-xx# configure system security ssh key-re-exchange server mbytes <mbytes> no shutdown

## <span id="page-28-0"></span>**7.2 IPSec**

#### <span id="page-28-1"></span>**7.2.1 IPSec Security Policy, IKE Policy, and IPSec Transform**

- An IPSec security policy defines the type of traffic allowed to pass in or out of an IPSec tunnel. The policy does this through the configuration of local and remote IP address pairs. The behavior of an IPSec security policy is similar to IP filtering. IPSec security policies are created for a VPRN service context and applied to an IPSec tunnel in that service.
- An IKE policy defines how the 7705 SAR encrypts and authenticates an IPSec tunnel that uses that policy. Its configuration includes specifics on Diffie-Hellman key derivation algorithms, encryption and authentication protocols to be used for establishing phase 1 and phase 2 security associations, and so on.
- An IPSec transform defines the algorithms used for IPSec SA. The transform configuration dictates the algorithms that customer traffic uses for encryption and authentication.

## <span id="page-28-2"></span>**7.2.2 Internet Key Exchange (IKE) and Transform Commands**

• **ipsec**

**Syntax**: ipsec

**Context:** config

**Description:** This command enables the context to configure Internet Protocol security (IPSec) parameters. IPSec is a structure of open standards to ensure private, secure communications over Internet Protocol (IP) networks by using cryptographic security services.

#### • **ike-policy**

**Syntax**: ike-policy *ike-policy-id* [create]

 no ike-policy *ike-policy-id* **Context:** config>ipsec

**Description**: This command enables provisioning of IKE policy parameters.

The no form of the command removes the IKE policy.

**Parameters:** ike-policy-id — specifies a policy ID value to identify the IKE policy **Values**: 1 to 2048

create — mandatory keyword required when creating an IKE policy. The create keyword requirement can be enabled/disabled in the environment>create context.

#### • **auth-algorithm**

**Syntax:** auth-algorithm {md5 | sha1 | sha256 | sha384 | sha512}

no auth-algorithm

**Context:** config>ipsec>ike-policy

**Description**: This command specifies which hashing algorithm to use for the IKE authentication function.

The no form of the command returns the parameter to its default value.

**Default**: sha1

#### **Parameters:**

md5 — specifies the hmac-md5 algorithm for authentication

sha1 — specifies the hmac-sha1 algorithm for authentication sha256 — specifies the sha256 algorithm for authentication sha384 — specifies the sha384 algorithm for authentication sha512 — specifies the sha512 algorithm for authentication

**Note:** *The md5 algorithm is not to be used in the CC evaluated configuration.*

#### • **dh-group**

**Syntax**: dh-group {1 | 2 | 5 | 14 | 15} no dh-group **Context:** config>ipsec>ike-policy **Description**: This command specifies which Diffie-Hellman group is used to calculate session keys: • Group1: 768 bits • Group2: 1024 bits • Group5: 1536 bits • Group14: 2048 bits • Group15: 3072 bits More bits provide a higher level of security but require more processing. The no form of the command returns the parameter to its default value (Group2).

**Default**: no dh-group (Group2)

**Note:** *The DH Groups (1, 2, 5) should not be used in the CC evaluated configuration.*

#### • **dpd**

**Syntax**: dpd [interval *interval*] [max-retries *max-retries*] [reply-only]

no dpd

**Context**: config>ipsec>ike-policy

**Description**: This command controls the dead peer detection (DPD) mechanism to detect a dead IKE peer. The no form of the command disables DPD and returns the parameters to their default values. **Default**: no dpd

**Parameters**: *interval* — specifies the interval that will be used to test connectivity to the tunnel peer. If the peer initiates the connectivity check before the interval timer, it will be reset.

**Values:** 10 to 300 s

**Default**: 30

*max-retries* — specifies the maximum number of retries before the tunnel is removed **Values:** 2 to 5

**Default**: 3

**reply-only** — specifies to only reply to DPD keepalives. Issuing the command without the reply-only keyword disables the reply-only behavior.

## • **encryption-algorithm**

**Syntax**: encryption-algorithm {des | 3des | aes128 | aes192 | aes256}

no encryption-algorithm

**Context**: config>ipsec>ike-policy

**Description**: This command specifies the encryption algorithm to use for the IKE session.

The no form of the command returns the algorithm to its default value (aes128).

#### **Default**: aes128

**Parameters**: des — configures the 56-bit des algorithm for encryption. This is an older algorithm, with relatively weak security. It should only be used when a strong algorithm is not available at both ends at an acceptable performance level.

3des — configures the 3-des algorithm for encryption. This is a modified application of the des algorithm that uses multiple des operations for more security.

aes128 — configures the aes algorithm with a block size of 128 bits. This is the mandatory implementation size for aes.

aes192 — configures the aes algorithm with a block size of 192 bits. This is stronger version of aes.

aes256 — configures the aes algorithm with a block size of 256 bits. This is the strongest available version of aes.

**Note:** *The aes192, des, and 3des algorithms are not to be used in the CC evaluated configuration.*

#### • **ike-mode**

**Syntax**: ike-mode {main | aggressive}

no ike-mode

**Context**: config>ipsec>ike-policy

**Description**: This command specifies the mode of operation for IKEv1 phase 1, either main mode or aggressive mode. The difference between the modes is the number of messages used to establish the session. IKEv1 phase 1 main mode uses three pairs of messages (for a total of six messages) between IPSec peers. IKEv1 phase 1 aggressive mode has only three

message exchanges. This command does not apply to IKEv2.

The no form of the command removes the mode of operation.

**Default**: main

**Parameters**: main — specifies that IKEv1 phase 1 will operate in main mode.

aggressive - specifies that IKEv1 phase 1 will operate in aggressive mode.

• **ike-version**

**Syntax:** ike-version {1 | 2}

no ike-version

**Context**: config>ipsec>ike-policy

**Description**: This command configures the version of the IKE protocol that the IKE policy will use. The no form of the command removes the configured version.

**Default**: 2

**Parameters:** 1 – specifies that the IKE policy will use IKEv1

2 — specifies that the IKE policy will use IKEv2

#### • **ikev2-fragment**

**Syntax**: ikev2-fragment mtu *octets* reassembly-timeout *seconds* no ikev2-fragment

**Context:** config>ipsec>ike-policy

**Description**: This command enables IKEv2 protocol-level fragmentation (per RFC 7383). The MTU specified is the maximum size of the IKEv2 packet.

IKEv2 fragmentation is enabled for a tunnel only if this command is configured and if the peer also announces its support by sending an IKEV2\_FRAGMENTATION\_SUPPORTED notification.

**Default**: no ikev2-fragment **Parameters**: *octets* — the MTU for IKEv2 messages. **Values**: 512 to 9000 *seconds* — the time allowed for fragment reassembly before the fragments are discarded. **Values**: 1 to 5

#### • **ipsec-lifetime**

**Syntax**: ipsec-lifetime *ipsec-lifetime* no ipsec-lifetime **Context**: config>ipsec>ike-policy **Description**: This parameter specifies the lifetime of a phase 2 SA. The no form of the command returns the ipsec-lifetime value to the default. **Default**: 3600 (1 hr) **Parameters**: *ipsec-lifetime* — specifies the lifetime of the phase 2 IKE key, in seconds **Values**: 1200 to 172800.

#### • **isakmp-lifetime**

**Syntax**: isakmp-lifetime *isakmp-lifetime* no isakmp-lifetime

**Context**: config>ipsec>ike-policy

**Description**: This command specifies the lifetime of a phase 1 SA. ISAKMP stands for Internet Security Association and Key Management Protocol.

The no form of the command returns the isakmp-lifetime value to the default value. **Default**: 86400

**Parameters**: *isakmp-lifetime* — specifies the lifetime of the phase 1 IKE key, in seconds **Values**: 1200 to 172800

#### • **nat-traversal**

**Syntax**: nat-traversal [force] [keep-alive-interval *keep-alive-interval*] [force-keep-alive] no nat-traversal

#### **Context**: config>ipsec>ike-policy

**Description**: This command specifies whether NAT-T (Network Address Translation Traversal) is enabled, disabled, or in force mode. Enabling NAT-T enables the NAT detection mechanism. If a NAT device is detected in the path between the 7705 SAR and its IPSec peer, then UDP encapsulation is done on the IPSec packet to allow the IPSec traffic to traverse the NAT device.

When nat-traversal is used without any parameters, NAT-T is enabled and sending keepalive packets is disabled (keep-alive-interval is 0 s).

When the force keyword is used, the IPSec tunnel always uses a UDP value in its header, regardless of whether a NAT device is detected.

The force-keep-alive keyword specifies whether keepalive packets are sent only when a NAT device is detected or are always sent (regardless of detection of a NAT device). When force-keep-alive is used, packets are always sent and the "Behind NAT Only" field in the show>ipsec>ike-policy ike-policy-id indicates False. When force-keep-alive is not used, packets are may or may not be sent, depending on the whether NAT-T is enabled or disabled. In this case, the "Behind NAT Only" field indicates True. The keep-alive-timer keyword defines the frequency, where "0" means that keepalives are disabled.

The no form of the command returns the parameters to the default values (NAT-T is disabled, keepalive-interval is 0 s, and force-keep-alive is True).

**Default**: no nat-traversal **Parameters**: force — when specified, forces NAT-T to be enabled. *keep-alive-interval* — specifies the keepalive interval for NAT-T. If the value is 0 s, then keepalive messages are disabled. **Values**: 120 to 600 s **Default**: 0 s force-keep-alive — specifies that NAT-T keepalive packets are always sent, regardless of NAT detection results.

#### • **own-auth-method**

**Syntax:** own-auth-method psk

no own-auth-method

**Context:** config>ipsec>ike-policy

**Description**: This command specifies the authentication method used by the 7705 SAR to selfauthenticate. This command (own-auth-method) applies only to IKEv2.

The default self-authentication method used by the 7705 SAR is symmetric, which means the self-authentication method is the same as the authentication method used by this IKE policy for the remote peer (that is, the own-auth-method is the same as auth-method).

The no form of the command returns the parameter to the default value (symmetric). **Default:** no own-auth-method

**Parameters**: psk — specifies the use of a pre-shared key to self-authenticate

• **ipsec-transform**

**Syntax**: ipsec-transform *transform-id* [create]

no ipsec-transform transform-id

**Context**: config>ipsec

**Description**: This command enables the context to create an ipsec-transform policy. IPSec transform policies can be shared between IPSec tunnels by using the transform command.

IPSec transform policy assignments to a tunnel require the tunnel to be shut down.

The no form of the command removes the transform ID from the configuration.

**Parameters**: *transform-id* — specifies a policy ID value to identify the IPSec transform policy **Values**: 1 to 2048

create — mandatory keyword required when creating an ipsec-transform policy. The create keyword requirement can be enabled/disabled in the environment>create context.

#### • **esp-auth-algorithm**

**Syntax:** esp-auth-algorithm {null | md5 | sha1 | sha256 | sha384 | sha512} no esp-auth-algorithm

**Context:** config>ipsec>transform

**Description**: This command specifies which hashing algorithm should be used for the authentication function Encapsulating Security Payload (ESP). Both ends of a tunnel must share the same configuration parameters in order for the IPSec tunnel to enter the operational state. The null keyword in this command and the null keyword in the esp-encryption-algorithm command are mutually exclusive.

The no form of the command returns the parameter to its default value. **Default**: sha1

**Parameters:** null — a very fast algorithm specified in RFC 2410, which provides no authentication md5 — configures ESP to use the hmac-md5 algorithm for authentication sha1 — configures ESP to use the hmac-sha1 algorithm for authentication sha256 — configures ESP to use the sha256 algorithm for authentication sha384 — configures ESP to use the sha384 algorithm for authentication sha512 — configures ESP to use the sha512 algorithm for authentication

**Note**: *The null, md5 and sha1 algorithms are not to be used in the CC evaluated configuration.*

#### • **esp-encryption-algorithm**

**Syntax**: esp-encryption-algorithm {null | des | 3des | aes128 | aes192 | aes256} no esp-encryption-algorithm

#### **Context**: config>ipsec>transform

**Description**: This command specifies the encryption algorithm to use for the IPSec session. Encryption only applies to Encapsulating Security Payload (ESP) configurations.

For IPSec tunnels to come up, both ends of the IPSec tunnel (both private-side endpoints) must be configured with the same encryption algorithm. That is, the configuration for vprn>if>sap> ipsec-tunnel transform must match at both nodes.

The null keyword in this command and the null keyword in the esp-auth-algorithm command are mutually exclusive. The no form of the command returns the parameter to its default value.

**Default**: aes128

**Parameters**: null — configures the high-speed null algorithm, which does nothing. This is the same as not having encryption turned on.

des — configures the 56-bit des algorithm for encryption. This is an older algorithm, with relatively weak security. Although slightly better than no encryption, it should only be used when a strong algorithm is not available at both ends at an acceptable performance level.

3des — configures the 3-des algorithm for encryption. This is a modified application of the des algorithm that uses multiple des operations to make things more secure.

aes128 — configures the aes algorithm with a block size of 128 bits. This is the

mandatory implementation size for aes. This is a very strong algorithm choice.

aes192 — configures the aes algorithm with a block size of 192 bits. This is a stronger version of aes.

aes256 — configures the aes algorithm with a block size of 256 bits. This is the strongest available version of aes.

**Note**: *The null, des, and 3des algorithms are not to be used in the CC evaluated configuration.*

#### **1. PBR**

PBR (policy-based routing) is a part of the ingress ACL (access control list) configuration on the 7705 SAR. PBR configuration can be applied in two places for an IPSec service. The first place is for VPRN and applies to all incoming access traffic into a private VPRN. In this case, PBR can be used to direct the customer traffic into uplink IPSec tunnels by means of ACL matching criteria. The filtering action of forwarding to an indirect next hop can be used to direct customer traffic into the appropriate IPSec tunnel. The security policy works only on the original (customer packet) IP header; that is, the

PBR next hop is not used in making the security policy decision. The second place is for IPSec traffic entering the 7705 SAR from the public domain. A PBR filter can be placed on the network interface, the VPRN interface, or the IES interface to direct the IPSec packet based on the matching/forwarding criteria. In this case, IPSec packets are processed by the PBR filter in the same way as any other IP packet.

#### **Note:**

• All routing decisions are made based on the PBR configuration; therefore, it is possible that even if the packet is destined for the local node security gateway (SeGW), the PBR filter might redirect the packet to another interface.

• Alternatively, for IPSec packets that are not destined for the local node SeGW, PBR can force the packets into the local node SeGW. In this case, the encapsulating security payload (ESP) index of the IPSec packet will not match the SeGW ESP configuration and the packet will be dropped. Thus, it is the responsibility of the network administrator to ensure that the PBR configuration is correct and meets the network needs.

#### **2. NGE and ACL Interactions**

When NGE is enabled on a router interface, the ACL function is applied as follows:

• on ingress — Normal ACLs are applied to traffic received on the interface that could be either NGEencrypted or clear text. For NGE-encrypted packets, this implies that only the source, destination, and IP options are available to filter on ingress, as the protocol is ESP and the packet is encrypted. If an IP exception ACL is also configured on the interface, the IP exception ACL is applied first to allow any clear text packets to ingress as needed. After the IP exception ACL is applied and if another filter or ACL is configured on the interface, the other filter will process the remaining packet stream (NGEencrypted and IP exception ACL packets), and other ACL functions such as PBR or Layer 4 information filtering could be applied to any clear text packets that passed the exception ACL.

• on egress — ACLs are applied to packets before they are NGE-encrypted as per normal operation without NGE enabled.

## **3. Interface SAP Commands**

• **egress**

**Syntax**: egress

**Context**: config>service>vprn>if>sap

**Description**: This command enables the context to configure egress SAP QoS policies and filter policies. If no sap-egress QoS policy is defined, the system default sap-egress QoS policy is used for egress processing. If no egress filter policy is defined, no filtering is performed.

• **ingress**

**Syntax**: ingress

**Context:** config>service>vprn>if>sap

**Description**: This command enables the context to configure ingress SAP QoS policies and filter policies. If no sap-ingress QoS policy is defined, the system default sap-ingress QoS policy is used for ingress processing. If no ingress filter policy is defined, no filtering is performed.

• **filter**

**Syntax:** filter ip *ip-filter-id* no filter ip [*ip-filter-id*] **Context**: config>service>vprn>if>sap>egress

config>service>vprn>if>sap>ingress

**Description**: This command associates an IPv4 filter policy with an ingress or egress SAP or IP interface. Filter policies control the forwarding and dropping of packets based on IP matching criteria.

The filter command is used to associate a filter policy with a specified ip-filter-id with an ingress or egress SAP. The ip-filter-id must already be defined before the filter command is executed. If the filter policy does not exist, the operation will fail and an error message will be returned. In general, filters applied to SAPs apply to all packets on the SAP. One exception is that IP match criteria are not applied to non-IP packets, in which case the default action in the filter policy applies to these packets.

The no form of this command removes any configured filter ID association with the SAP or IP interface. The filter ID is not removed from the system unless the scope of the created filter is set to local. To avoid deletion of the filter ID and only break the association with the service object, use the scope command within the filter definition to change the scope to local or global. The default scope of a filter is local.

**Parameters**: *ip-filter-id* — the IPv4 filter policy. The filter ID or filter name must already exist within the

created IPv4 filters.

**Values:** 1 to 65535 or filter-name (up to 64 characters)

## **4. Configuring IPSec and IPSec Tunnels in Services**

- IPSec is configured under VPRN services. The device operates only in tunnel mode by default and no separate configuration is required. For the private-side IPSec tunnel interface and SAP, under the VPRN service context, configure IPSec security policies, and create tunnel interfaces, private tunnel SAPs, IPSec tunnels, and IPSec tunnel parameters. The tunnel keyword must be used when creating an interface for a private tunnel SAP.
- For a public-side IPSec tunnel interface and SAP, under VPRN service context, create an interface and public tunnel SAP. The tunnel keyword is not used when creating an interface for a public tunnel SAP.
- Private-side and public-side tunnels function in pairs, where a pair is defined by the service ID and the interface subnet.
- The local gateway address and delivery service configured using the VPRN ipsec-tunnel>localgateway-address command correspond to the VPRN interface address and service ID where the public-side tunnel interface is defined. In the example below, the local-gateway-address is 10.1.5.28 and the delivery-service is 3.
- **The following example demonstrate the configuration steps and output when configuring IPSec for a private-side and a public-side VPRN service:**
	- **i. Configure the ISA tunnel as follows:** \*A:SARX# configure isa tunnel-group 1 \*A:SARX>config>isa>tunnel-grp# info

description "IPSec-Test-on-SARX" no shutdown

#### **ii. IKE policy configuration:**

\*A:SARX# configure ipsec ike-policy 1 \*A: SARX>config>ipsec>ike-policy# info description "ike-policy\_1" own-auth-method psk ipsec-lifetime 86400 isakmp-lifetime 21600 pfs dh-group 5 dpd

#### **iii. ESP authentication and encryption algorithm:**

\*A:SARX# configure ipsec ipsec-transform 1 \*A: SARX>config>ipsec>transform# info detail esp-auth-algorithm sha1 esp-encryption-algorithm aes128

#### **iv. Public service configuration:**

 \*A:SARX# configure service vprn 3 \*A:SARX>config>service>vprn# info route-distinguisher 1.1.1.1:3 interface "TO\_VM-02" create address 10.1.8.253/30 sap 1/2/1 create exit exit interface "TO\_STRONGSWAN\_IPSEC\_TUNNEL" create address 10.1.5.254/24 sap tunnel-1.public:3 create exit exit interface "STRONGSWAN-INTERCONNECT" tunnel create exit static-route-entry 10.1.11.0/24 next-hop 10.1.8.254 no shutdown exit exit service-name "PUBLIC\_NETWORK'S\_SECURE\_GATEWAY" no shutdown **v. Private service configuration:**

#### \*A:SARX# configure service vprn 4 \*A:SARX>config>service>vprn# info ipsec security-policy 1 create entry 1 create local-ip 10.1.100.0/24 remote-ip 10.1.12.0/24 exit exit

```
 exit
 route-distinguisher 1.1.1.1:4
 interface "STRONGSWAN-INTERCONNECT" tunnel create 
   sap tunnel-1.private:1 create
     ipsec-tunnel "STRONGSWAN-INTERCONNECT" create 
       security-policy 1
       local-gateway-address 10.1.5.28 peer 10.1.11.1 delivery-service 3 
       dynamic-keying
         ike-policy 1
         pre-shared-key"xp95xk5zK1YnUrABq6x0ZqnQu1v5eUCZtX4=" hash2 
         transform 1
       exit
       no shutdown
     exit
   exit
 exit
 interface "PRIVATE-CLIENT-1" create
  address 10.1.100.1/32 
  loopback
 exit
 static-route-entry 10.1.12.0/24
     ipsec-tunnel "STRONGSWAN-INTERCONNECT"
       no shutdown
   exit
 exit
 service-name "PRIVATE-DOMAIN-SECURITYGW" 
 no shutdown
```
#### **5. Configuring Reference Identifiers**

- The Nokia SAR 7705 device supports the following reference identifiers:
	- o SAN: IP address
	- o SAN: FullyQualifiedDomainName (FQDN)
	- o SAN: user FQDN
- The following configuration is used to configure reference identifiers on the device:

remote-id type <ipv4, fqdn, email> value *value*

#### **6. Deleting an IPSec Tunnel**

IPSec tunnels are created under the VPRN service. Although an IPSec tunnel is created on the private side of the tunnel in the CLI, the configuration itself is general and can apply to either the public or private side of the tunnel. To delete an IPSec tunnel:

#### **CLI Syntax:**

config>service>vprn>if>sap# no ipsec-tunnel *ipsec tunnel-name*

**Example:** config>service>vprn>if>sap# no ipsec-tunnel ies\_tunnelPublicSide\_1

## <span id="page-38-0"></span>**8 Logging Configuration**

## <span id="page-38-1"></span>**8.1 Memory Logs**

A memory log is a circular buffer. When the log is full, the oldest entry in the log is replaced with the new entry. When a memory log is created, the specific number of entries it can hold can be specified; otherwise, it will assume a default size. An event log can send entries to a memory log destination.

## <span id="page-38-2"></span>**8.2 Log Configuration**

#### **The most basic log configuration must have the following:**

- a log ID or an accounting policy ID
- a log source
- a log destination

## **Use the following CLI syntax to configure a log file:**

#### **CLI Syntax:**

 config>log log-id *log-id* description *description-string* filter filter-id from {[main] [security] [change] [debug-trace]} to console to memory [size] to syslog syslog-id time-format {local | utc} no shutdown

## **The following displays an example of the event log file configuration command syntax:**

#### **Example:**

config# log config>log# log-id 2 config>log>log-id# description "This is a test log file." config>log>log-id# filter 1 config>log>log-id# from main security config>log>log-id# to file 1 config>log>log-id# no shutdown config>log>log-id# exit

#### **The following are the steps required to configure logging:**

## **1. Configure a log ID**

**CLI Syntax:**  config>log log-id *log-id*

description description-string

#### **2. Configure the Logging Source**

**CLI Syntax:**  config>log log-id *log-id* from {[main] [security] [change] [debug-trace]}

#### **3. Configure the Logging Destination**

• **to memory**

**Syntax:** to memory [size]

**Context:** config>log>log-id

**Description:** This command instructs the events selected for the log ID to be directed to a memory file. A memory file is a circular buffer. Once the file is full, each new entry replaces the oldest entry in the log.

**Parameters:** size — indicates the number of events that can be stored in the memory log **Values:** 50 to 3000

**Default:** 100

• **to syslog**

**Syntax:** to syslog *syslog-id*

**Context:** config>log>log-id

**Description**: This command instructs the alarms and traps to be directed to a specified syslog. To remain consistent with the standards governing syslog, messages to syslog are truncated to 1 Kbyte.

**Parameters**: syslog-id — instructs the events selected for the log ID to be directed to the syslog-id. The characteristics of the syslog-id referenced here must have been defined in the **config>log>syslog** *syslog-id* context.

**Values**: 1 to 10

#### • **to console**

**Syntax:** to console

**Context:** config>log>log-id

**Description:** This command instructs the events selected for the log ID to be directed to the console. If the console is not connected, all entries are dropped.

• **filter**

**Syntax**: filter *filter-id* no filter

**Context**: config>log>log-id

**Description:** This command associates an event filter policy with the log destination. The filter command is optional. If no event filter is configured, all events, alarms and traps generated by the source stream will be forwarded to the destination. Only one filter-id can be configured per log destination. The *no* form of the command removes the specified event filter from the log-id.

**Default**: no filter

**Parameters**: *filter-id* — the event filter policy ID that is used to associate the filter with the log-id configuration. The event filter policy ID must already be defined in the

config>log>filter filter-id context. Log ID 100 is preconfigured by the system as a Severe Event Log that is associated with filter policy 1001 by default. **Values**: 1 to 1001

• **time-format**

**Syntax:** time-format {local | utc} Context config>log>log-id

**Description**: This command specifies whether the time should be displayed in local or Coordinated Universal Time (UTC) format.

**Default:** utc

**Parameters**: local — specifies that timestamps are written in the system's local time utc — specifies that timestamps are written using the UTC value.

## <span id="page-40-0"></span>**9 Using a Secure Audit Server**

Use the following procedure to configure a secure audit server.

## <span id="page-40-1"></span>**9.1 Prerequisites**

Configure an audit server on external IT environment.

## <span id="page-40-2"></span>**9.2 Audit Server Requirements**

4.2.1 Syslog

An event log can be configured to send events to one syslog destination. Syslog destinations have the following properties:

- syslog server IP address
- the UDP port used to send the syslog message
- the Syslog Facility Code

• the Syslog Severity Threshold (0 to 7) (events exceeding the configured level will be sent)

## <span id="page-40-3"></span>**9.3 Configure Nokia SAR 7705 to communicate with an Audit Server**

#### **To use an audit server using trusted channel, follow the steps below:**

#### **1. Use the following CLI syntax to configure a syslog file:**

#### **CLI Syntax:**

config>log syslog *syslog-id* address *ip-address* description *description-string*  facility *syslog-facility* level {emergency | alert | critical | error | warning | notice | info | debug} log-prefix *log-prefix-string* port *port*

#### **Example:**

config# log config>log# syslog 1 config>log>syslog# description "This is a syslog file." config>log>syslog# address 10.10.10.104 config>log>syslog# facility user config>log>syslog# level warning

#### **2. Configure a log-id for the syslog server and set the destination directed to the syslog server.**

#### **CLI Syntax:**

config>log log-id *log-id* description *description-string* from {[main] [security] [change] [debug-trace]} to syslog *syslog-id*

#### **Example:**

A:SARX>config>log>log-id# info

--------------------------------------------- no shutdown description "This is a test log file." from main security change debug-trace to syslog 1

#### **3. Using IPSec tunnelling to secure communication between the device and the Audit Server.**

- If an authorized administrator wants to back up logs to a syslog server, then protection must be provided for the syslog server communications which can be done with a syslog server operating as an IPsec peer of the Nokia SAR 7705 and the log records being tunneled over that connection.
- If the IPsec connections used by the device is unintentionally broken, the security administrator needs to restart the connection, or the device will try to re-connect with the audit server.
- When a Syslog server is configured on the device, the generated audit events are simultaneously sent to the external server and the local logging buffer.

## <span id="page-41-0"></span>**9.4 Syslog Commands**

• **syslog**

**Syntax:** [no] syslog *syslog-id* **Context**: config>log **Description:** This command enables the context to configure a syslog target host that is capable of receiving selected syslog messages from the 7705 SAR. A valid syslog-id must have the target syslog host address configured. A maximum of 10 syslog IDs can be configured. No log events are sent to a syslog target address until the syslog-id has been configured as the log destination (to) in the log-id node. **Default:** No syslog IDs are defined.

**Parameters:** syslog-id — the syslog ID number for the syslog destination, expressed as a decimal integer **Values**: 1 to 10

#### • **address**

**Syntax**: address *ip-address* no address

**Context:** config>log>syslog

**Description**: This command associates the syslog target host IP address with the syslog ID. This parameter is mandatory. If no address is configured, syslog data cannot be forwarded to the syslog target host.

Only one address can be associated with a syslog-id. If multiple addresses are entered, the last address entered overwrites the previous address.

The same syslog target host can be used by multiple log IDs.

The no form of the command removes the syslog target host IP address.

**Default**: no address

**Parameters**: *ip-address* — the IP address of the syslog target host **Values**: *ipv4-address* a.b.c.d

• **facility**

**Syntax**: facility *syslog-facility*

no facility

**Context:** config>log>syslog

**Description:** This command configures the facility code for messages sent to the syslog target host.

Multiple syslog IDs can be created with the same target host but each syslog ID can only have one facility code. If multiple facility codes are entered, the last facility code entered overwrites the previous facility code.

If multiple facilities need to be generated for a single syslog target host, then multiple log-id entries must be created, each with its own filter criteria to select the events to be sent to the syslog target host with a given facility code.

The no form of the command reverts to the default value.

**Parameters**: syslog-facility — the syslog facility name for the event type being sent to the syslog target host.

• **level**

**Syntax**: level syslog-level

no level

**Context**: config>log>syslog

**Description**: This command configures the syslog message severity level threshold. All messages with a severity level equal to or higher than the threshold are sent to the syslog target host.

Only a single threshold level can be specified. If multiple level commands are entered, the last command will overwrite the previous command.

The no form of the command reverts to the default value.

**Default**: info

**Parameters**: syslog-level — the threshold severity level value

**Values**: emergency, alert, critical, error, warning, notice, info, or debug

• **log-prefix**

**Syntax**: log-prefix *log-prefix-string* no log-prefix **Context**: config>log>syslog **Description**: This command adds the string prepended to every syslog message sent to the syslog host. The no form of the command removes the log prefix string. **Default:** no log-prefix **Parameters**: *log-prefix-string* — an alphanumeric string of up to 32 characters. Spaces and colons (:) cannot be used in the string

• **port**

**Syntax**: port *value*

no port

**Context**: config>log>syslog

**Description**: This command configures the UDP port that will be used to send syslog messages to the syslog target host.

The port configuration is needed if the syslog target host uses a port other than the standard UDP syslog port 514.

Only one port can be configured. If multiple port commands are entered, the last entered port overwrites the previously entered ports.

The no form of the command reverts to default value.

**Default:** no port

**Parameters**: *value* — the configured UDP port number used when sending syslog messages **Values**: 0 to 65535

## <span id="page-43-0"></span>**9.5 Auditable Events**

## <span id="page-43-1"></span>**9.5.1 Format**

The Nokia SAR 7705 generates a comprehensive set of audit logs that identify specific device operations whenever an auditable event occurs. Each audit record contains the date and time of event, type of event, subject identity, and the outcome (success or failure) of the event.

All configuration changes are recorded with subject identity as the user request is made through the command line interface (CLI) with either local or remote connection.

#### <span id="page-43-2"></span>**9.5.2 Audit Events**

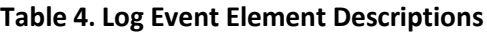

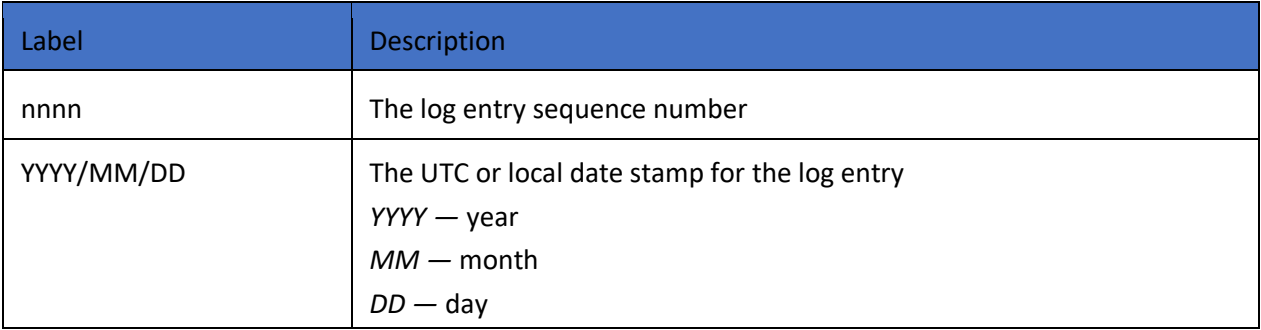

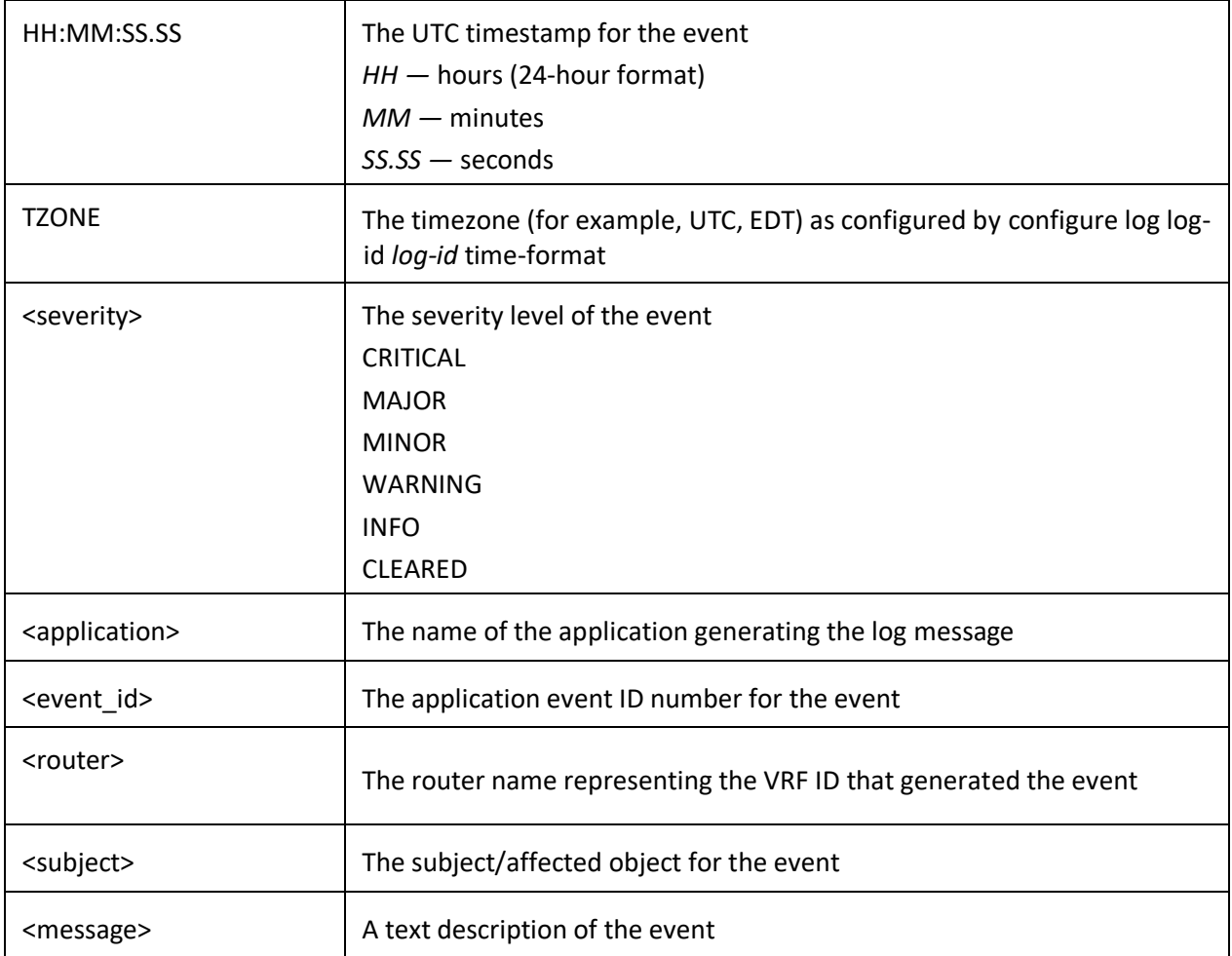

#### **Table 5. NDcPP Audit Events**

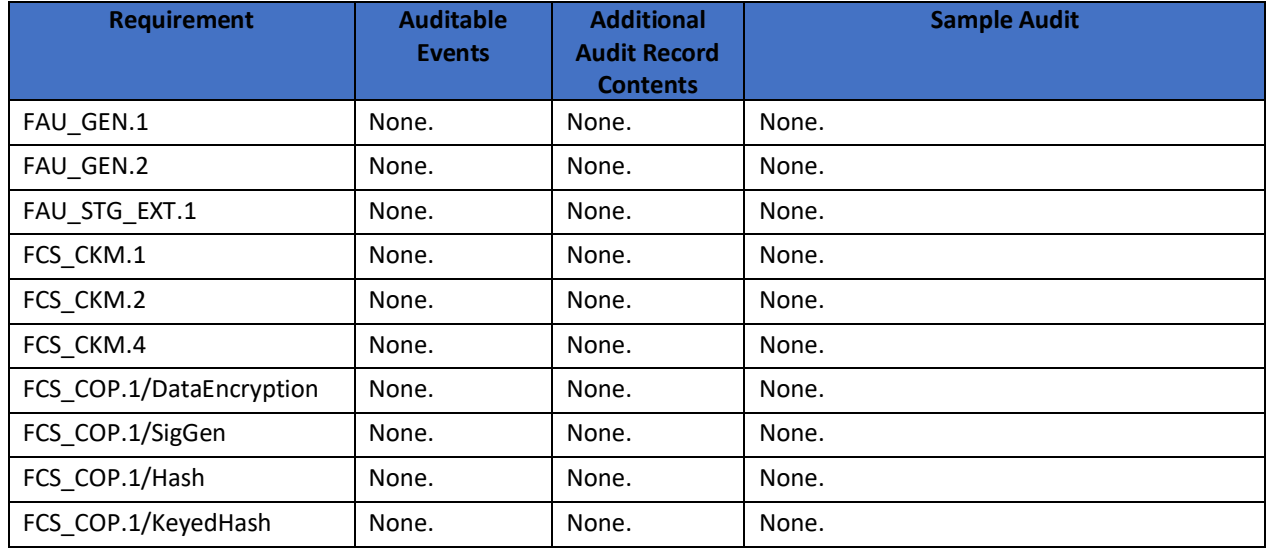

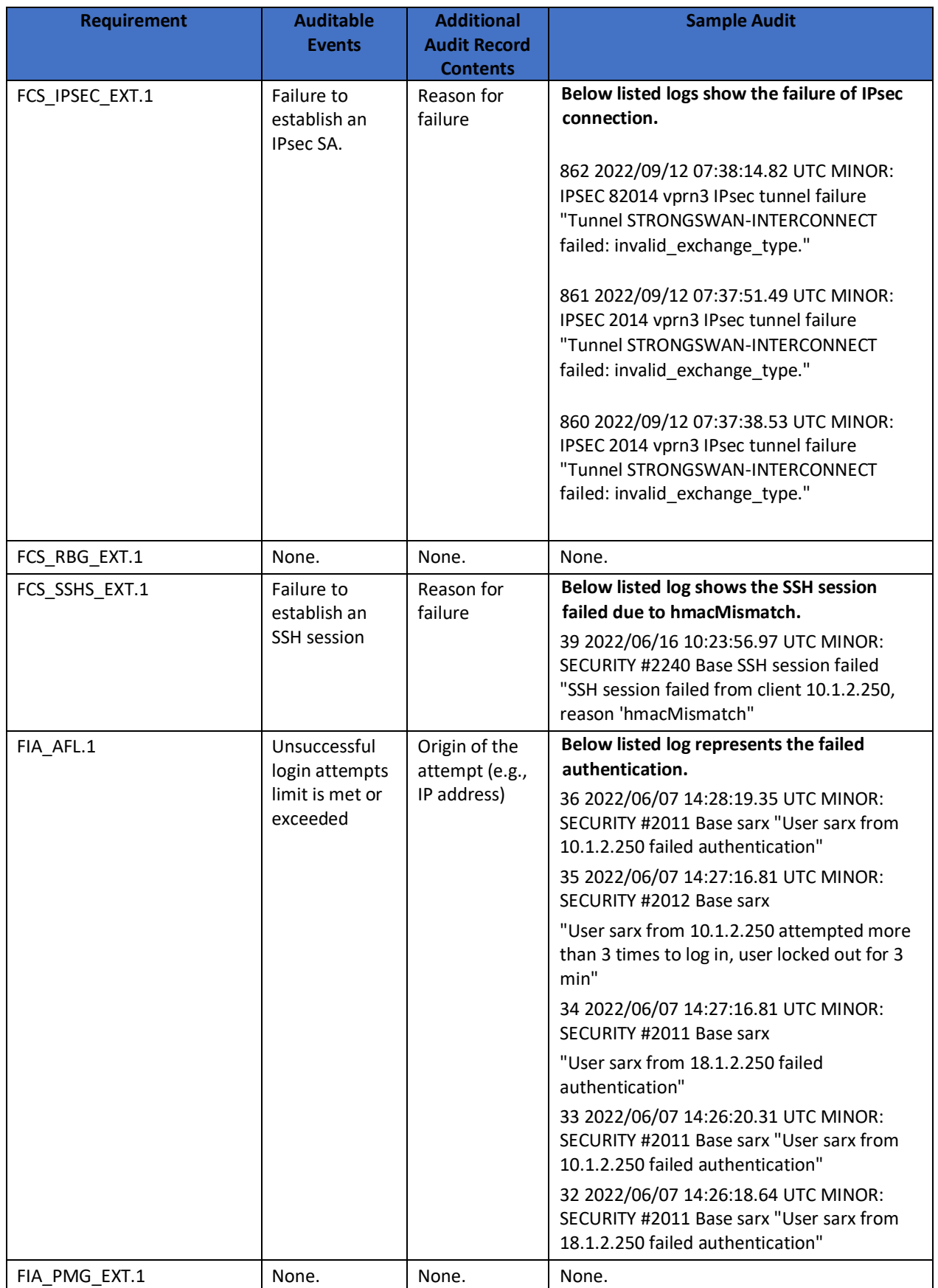

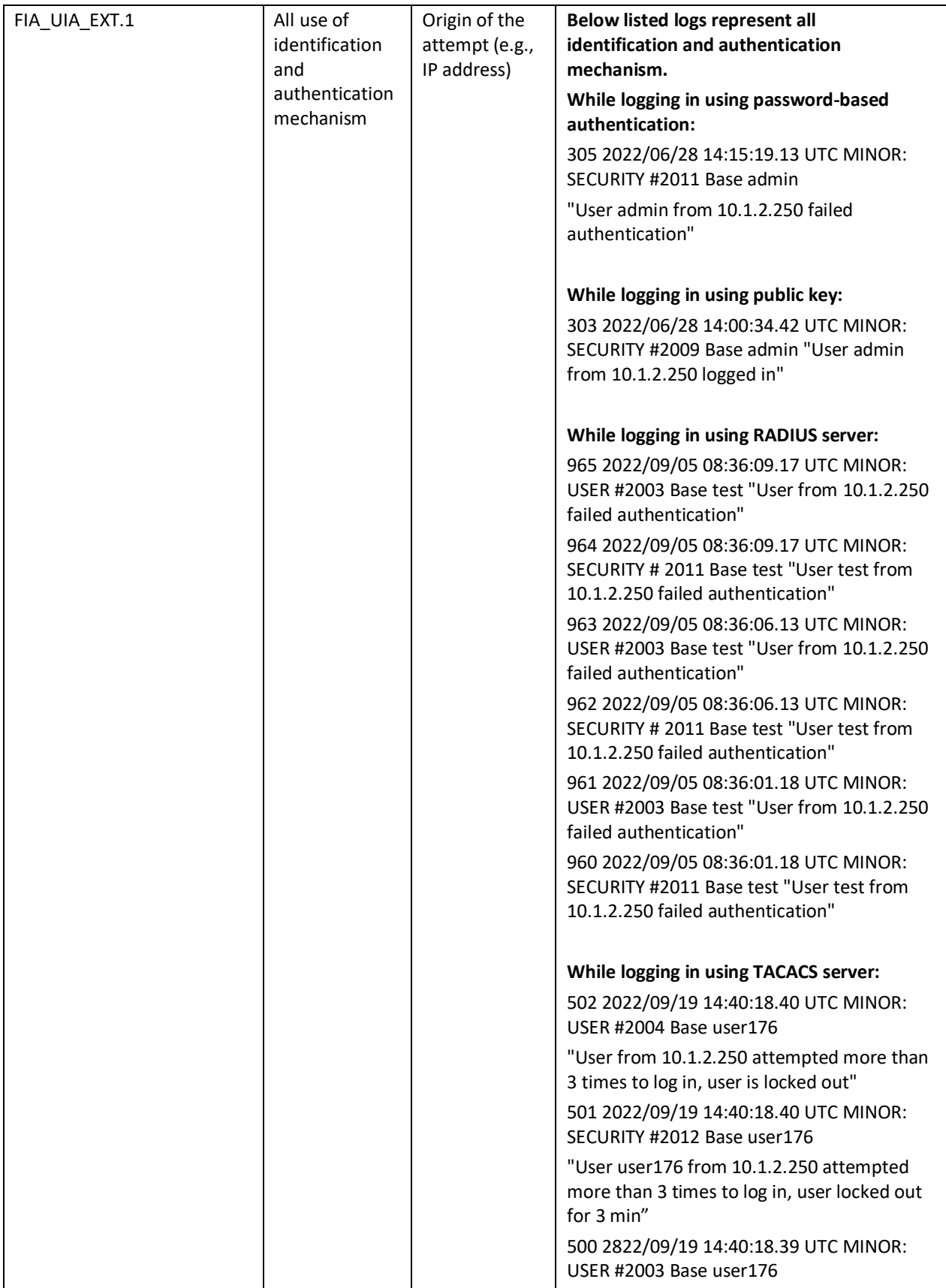

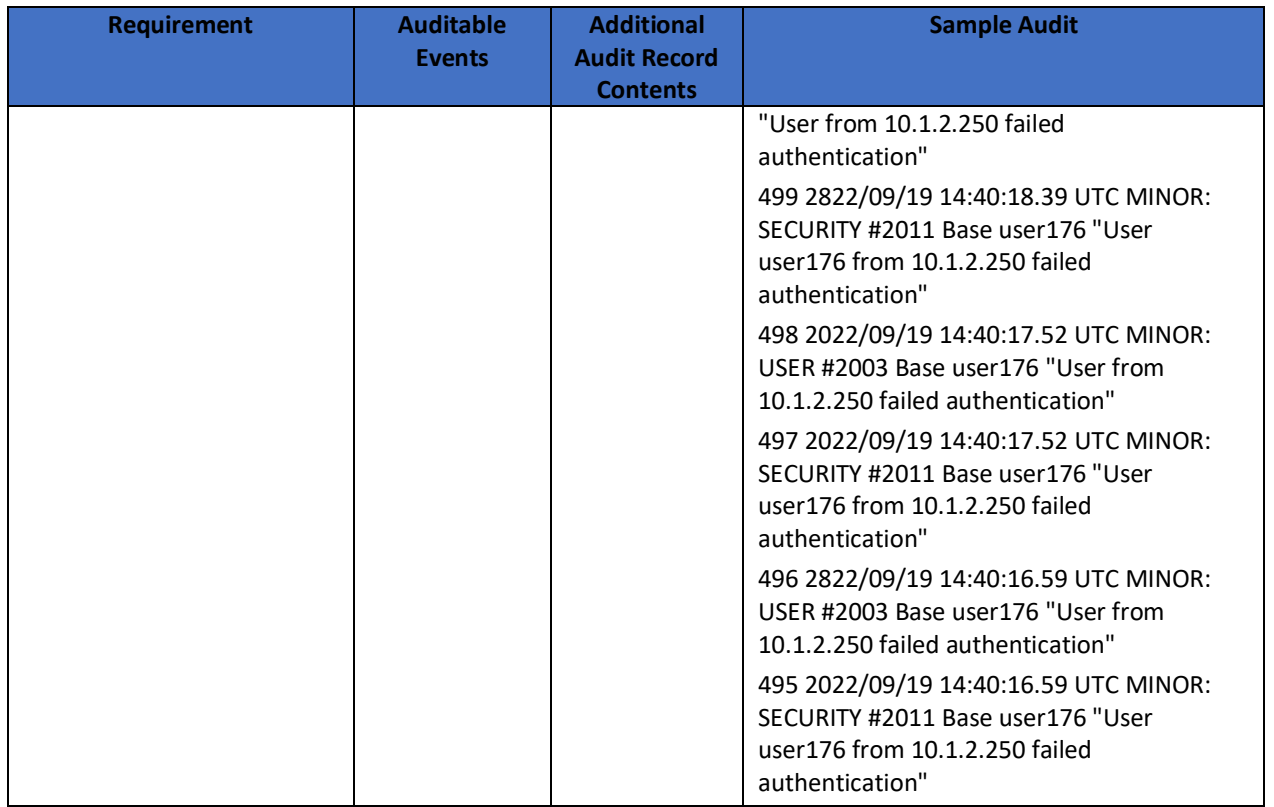

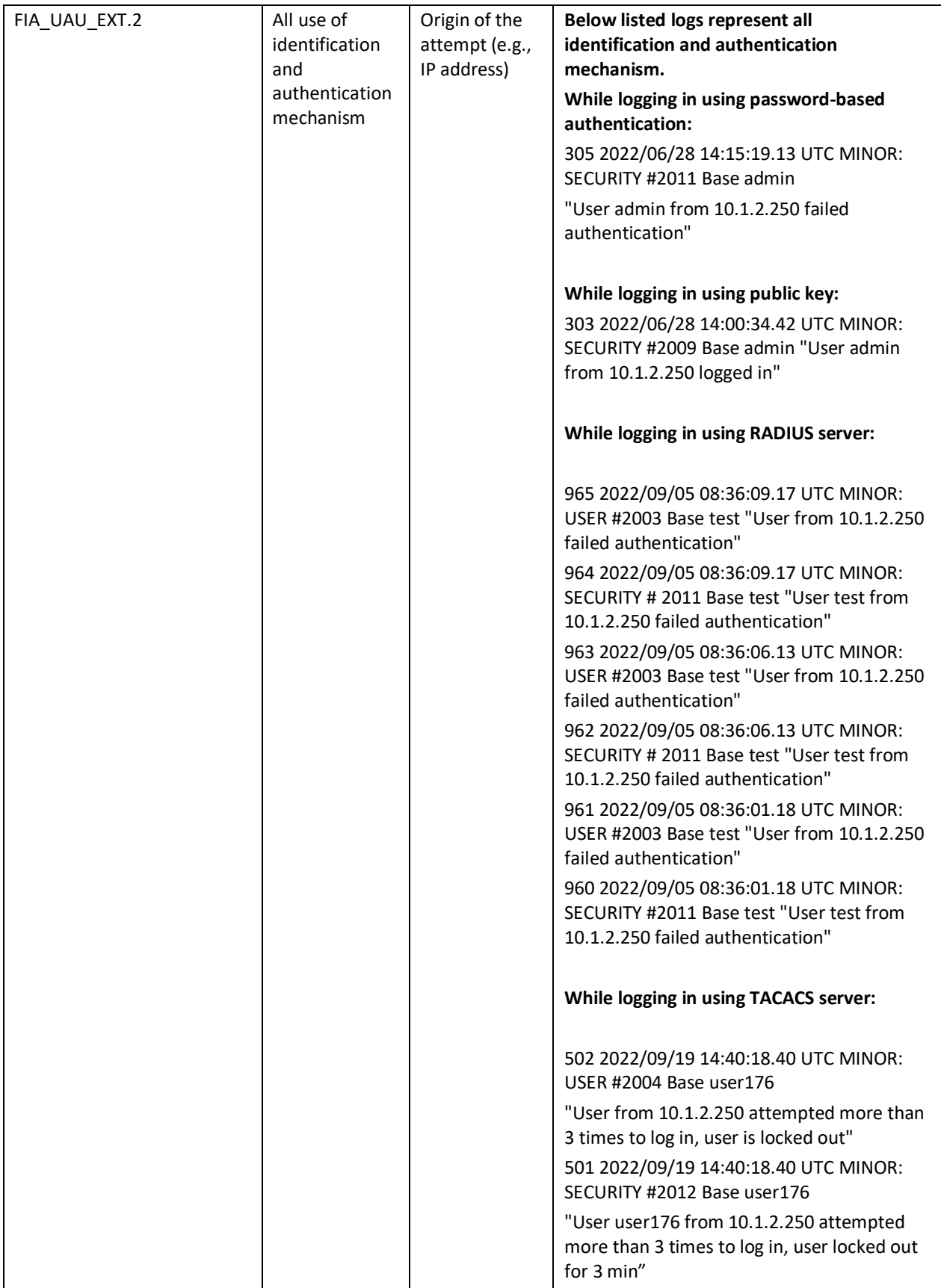

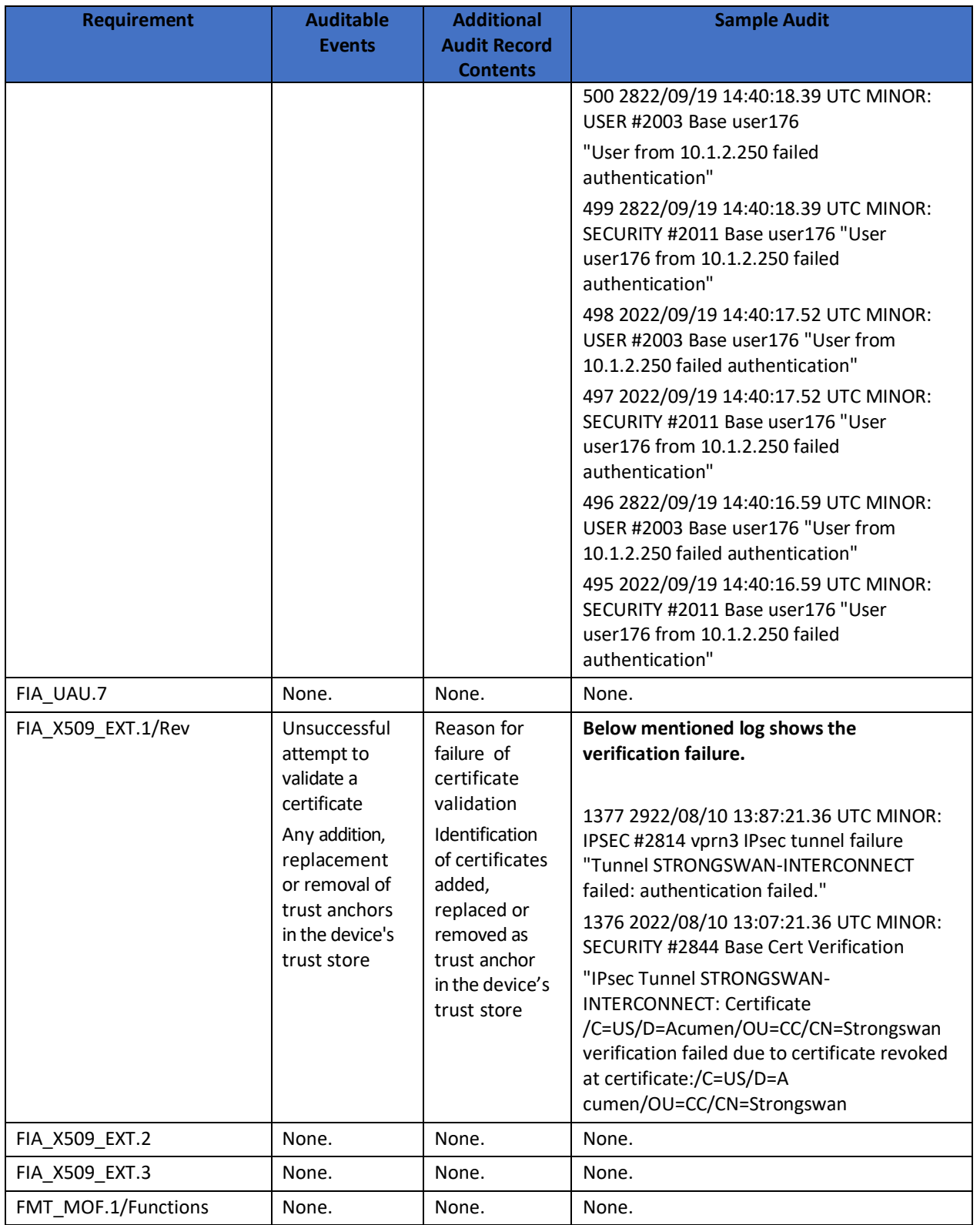

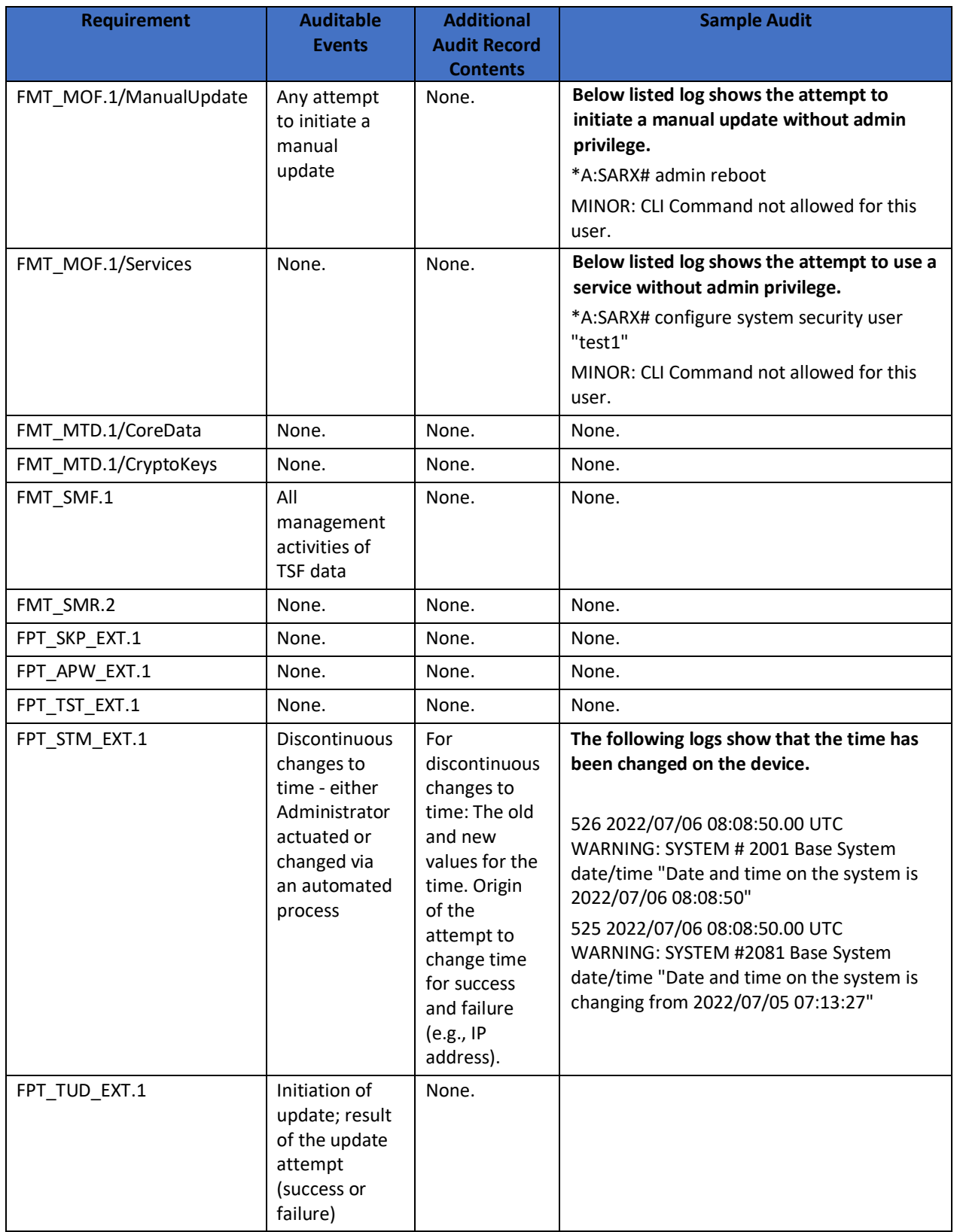

NOKIA 7705 SERVICE AGGREGATION ROUTER | RELEASE 21.10R5 Common Criteria Admin Guide

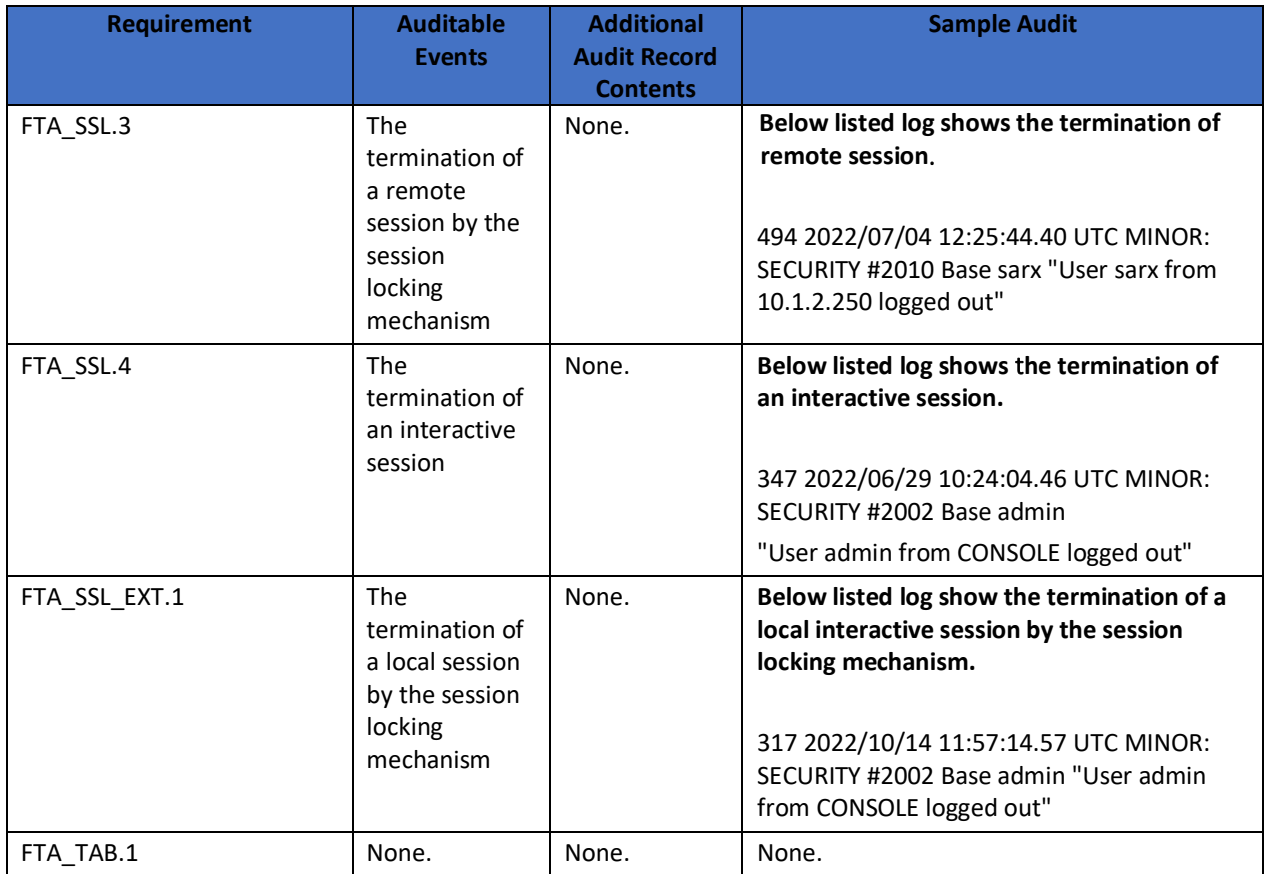

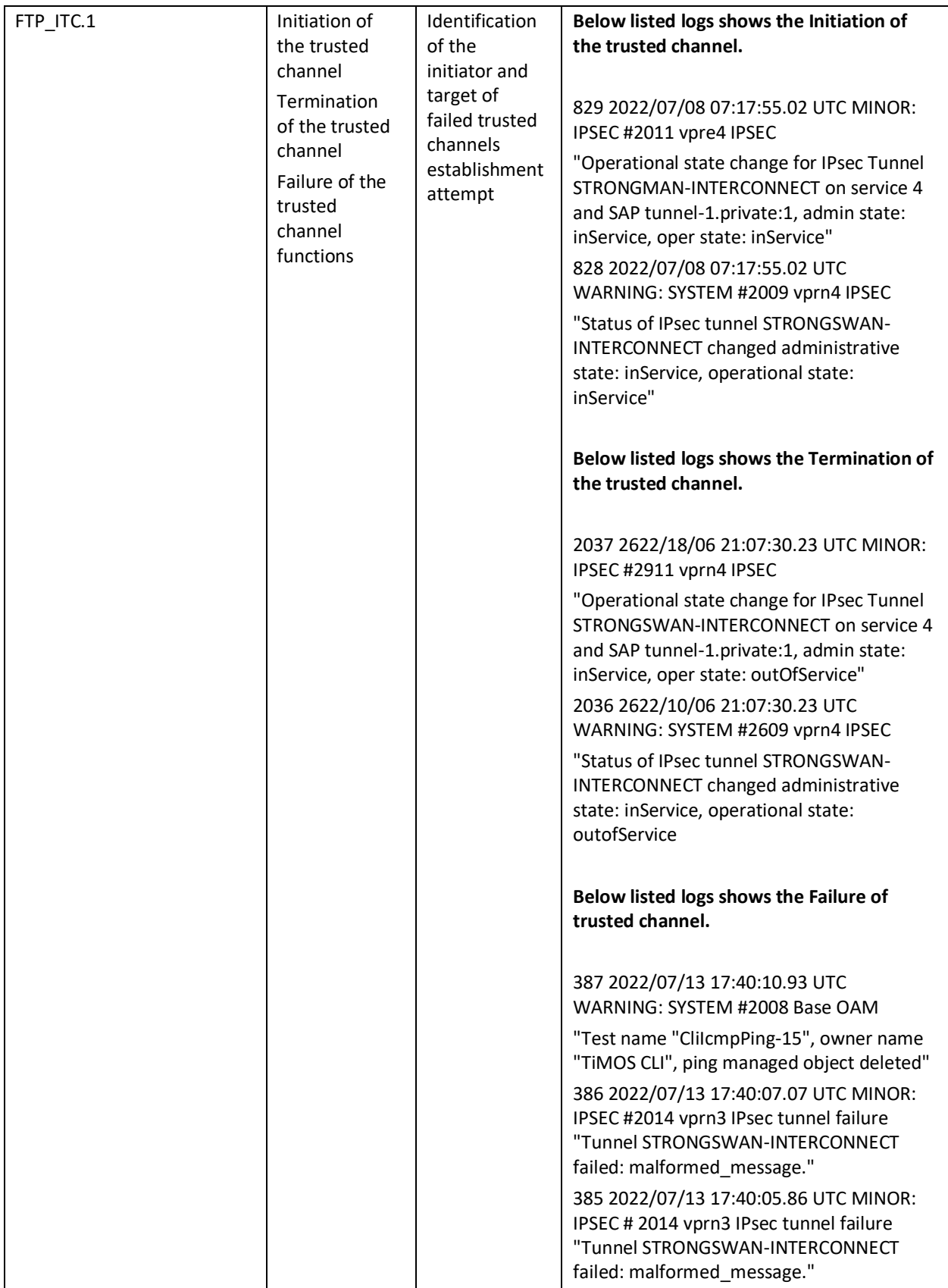

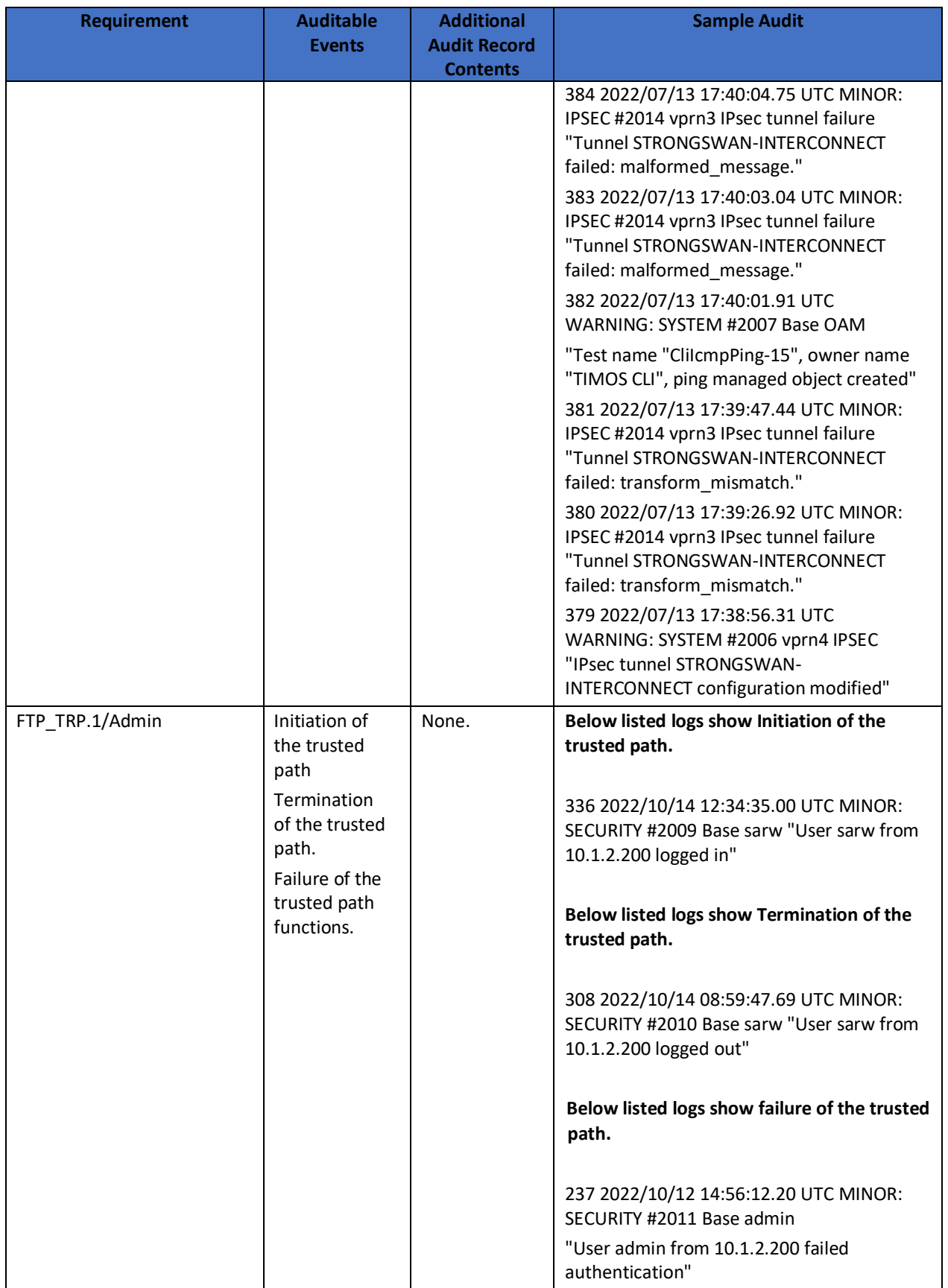

## <span id="page-54-0"></span>**10 X.509 Certificates**

## **1. X.509 and Certificate Commands**

#### • **gen-keypair**

**Syntax:** gen-keypair *url-string* [size {512 | 1024 | 2048}] [type {rsa | dsa}] **Context**: admin>certificate **Description:** This command generates an RSA or DSA private key/public key pair and stores it in a local file in the cf3:\system-pki\key directory. **Parameters**: *url-string* — the name of the key file **Values:** *url-string*: local-url, 99 characters maximum *local-url*: cflash-id/file-path *cflash-id*: cf1:, cf2:, cf3: size — the key size in bits **Values** 512, 1024, or 2048 Default 2048 type — the type of key **Values**: rsa, dsa **Default**: rsa

**Note:** *The key sizes 512 and 1024 are not supported in FIPS mode. The DSA key pairs should not be configured in the CC evaluated configuration. The minimum key size is 2048 bits in FIPS mode.*

## **CLI Syntax:**

\*A:SR-xx# /admin certificate gen-keypair <url-string> size 2048 type rsa

#### • **gen-local-cert-req**

**Syntax**: gen-local-cert-req keypair *url-string* subject-dn *subject-dn* [domain-name domain-name] [ip-addr {*ip-address*}] file *url-string* [hash-alg *hash-algorithm*] [use-printable] **Context:** admin>certificate **Description:** This command generates a PKCS# 10 formatted certificate request by using a local existing key pair file. **Default**: n/a

**Parameters:** *url-string* — the name of the key file in cf3:\system-pki\key that is used to generate a certificate request

**Values**: url-string : local-url, 99 characters maximum

local-url : cflash-id/file-path

cflash-id : cf1:, cf2:, cf3:

*subject-dn* — the distinguishing name that is used as the subject in a certificate request, including:

- C Country
- ST State
- O Organization name
- OU Organization Unit name
- CN common name

This parameter is formatted as a text string including any of the above attributes. The attribute and its value are linked by using  $x = y$ , and  $x = y$  is used to separate different attributes.

#### **CLI Syntax:**

\*A:SR-xx# /admin certificate gen-local-cert-req keypair <url-string> subject-dn CN=<a.b.c.d>,C=<country>,O=<organization name>,OU=<organizational unit> file <urlstring>

## **2. PKI Commands**

#### • **auth-method**

**Syntax:** auth-method {psk | cert-auth} no auth-method

**Context**: config>ipsec>ike-policy

**Description**: This command specifies the authentication method used with this IKE policy.

The no form of the command removes the parameter from the configuration.

**Default**: no auth-method

#### • **own-auth-method**

**Syntax:** own-auth-method {psk | cert} no own-auth-method **Context:** config>ipsec>ike-policy **Description:** This command configures the authentication method used with this IKE policy on its own side.

#### • **trust-anchor-profile**

**Syntax**: trust-anchor-profile *name* [create] no trust-anchor-profile *name*

**Context**: config>ipsec **Description**: This command specifies the trust-anchor-profile for the IPSec tunnel. This command will override the trust-anchor-profile configuration in the config>service>vprn>if>sap>ipsec-tunnel>cert context. **Default**: no trust-anchor-profile

**Parameters**: *profile-name* — the trust-anchor-profile name

• **cert-profile**

**Syntax**: cert-profile *profile-name* [create] no cert-profile *profile-name*

**Context**: config>ipsec

**Description**: This command creates a new certificate profile or enters the configuration context of an existing certificate profile.

The no form of the command removes the profile name from the cert-profile configuration. **Default**: n/a

**Parameters**: *profile-name* — the name of the certificate profile, up to 32 characters in length

#### • **send-chain**

**Syntax:** [no] send-chain

**Context:** config>ipsec>cert-profile>entry

**Description**: This command enters the configuration context of send-chain in the cert-profile entry.

This command is optional. By default, the system sends the certificate specified by the cert command in the selected entry to the peer. This command allows the system to send additional CA certificates to the peer. These additional CA certificates must be in the certificate chain of the certificate specified by the cert command in the same entry.

#### **3. Configuring X.509v3 Certificate Parameters**

The Nokia SAR 7705 can be configured by the privileged administrators to use X.509v3 certificates to authenticate IPsec peers. RSA certificates are supported.

## **Perform the following steps to configure certificate enrollment:**

#### **Step 1. Generate a key:**

admin certificate gen-keypair cf3:/key\_plain\_rsa2048 size 2048 type rsa

#### **Step 2. Generate a certificate request:**

admin certificate gen-local-cert-req keypair cf3:/key\_plain\_rsa2048 subject-dn "C=US, OU=CC, CN=7705" ip-addr 10.1.5.28 file 7705\_req.csr

#### **Step 3. Send the certificate request to CA-1 to sign and get the signed certificate.**

**Step 4. Import the key:** admin certificate import type key input cf3:/key\_plain\_rsa2048 output key1\_rsa2048 format der

#### **Step 5. Import the signed certificate:**

admin certificate import type cert input cf3:/7705\_cert.pem output 7705cert format pem

#### **Perform the following steps to import the CA certificate and CRL:**

#### **Step 1. Import the CA certificate:**

admin certificate import type cert input cf3:/CA\_1\_cert.pem output ca\_cert format pem

#### **Step 2. Import the CA's CRL:**

admin certificate import type crl input cf3:/CA\_1\_crl.pem output ca\_crl format pem

#### **Perform the following steps to create CA profiles:**

#### **Step 1. Create the CA profile:**

configure system security pki ca-profile "CA" create

#### **Step 2. Add the certificate and crl file:**

cert-file "ca\_cert" crl-file "ca\_crl"

#### **Following example displays certificate-based authentication configuration for IPSec tunnel:**

config>system>security>pki# info

--------------------------------------------- ca-profile "CA" create cert-file "ca\_cert" crl-file "ca\_crl" no shutdown exit

----------------------------------------------

----------------------------------------------

config>ipsec# info ----------------------------------------------

ike-policy 1 create description "ike-policy\_1" auth-method cert-auth ipsec-lifetime 86345 isakmp-lifetime 21600 dpd ikev2-fragment mtu 1280 reassembly-timeout 5 exit ipsec-transform 1 create exit cert-profile "CertProfile" create entry 1 create cert 10.1.5.129 key NOKIA\_KEY send-chain ca-profile "ICA" exit exit no shutdown exit trust-anchor-profile "RootCA" create trust-anchor "CA" exit

#### config>service>vprn>if>sap

--------------------------------------------- ipsec-tunnel "Strongswan-Interconnect" create security-policy 1 local-gateway-address 10.1.5.129 peer 10.1.11.2 delivery-service 3 dynamic-keying ike-policy 1 transform 1 cert trust-anchor-profile "RootCA" cert-profile "CertProfile" exit exit no shutdown exit exit exit

#### **4. Certificate Revocation Check**

- A revocation check is a process that checks whether a certificate has been revoked by the issuer CA. The 7705 SAR supports revocation check using CRL (as specified in RFC 5280 Section 6.3).
- The CRL can be used for both EE and CA certificate checks. By default, the system uses the CRL to check the revocation status of a certificate, whether it is an end entity certificate or a CA certificate. This makes the CRL a mandatory configuration in the ca-profile.
- In CC mode, the audo-crl-update must be enabled (ie. Periodic queries to a remote CRL server should be made by the Nokia SAR 7705 that is in the CC evaluated configuration).
- If the CRL server is unreachable, the device will not accept the certificates.
- If the issuer is not present, or if the issuer certificate does not have the CA:true flag in the basicConstraints section, the validation fails. The device verifies the validity of the signature. If the signature is not valid, the validation fails. It then confirms that the current date and time is within the valid time period specified in the certificate.

#### *Note:*

*The 7705 SAR supports CRLs and OCSP for certificate revocation checking. However, in the FIPS-140-2 mode, in the CC evaluated configuration, only CRL server to be used for certificate revocation checks.* 

## **5. CRL Configuration**

Use a web server (Example Apache 2) to host the CRL files on the CRL server which the Nokia SAR 7705 can then retrieve via HTTP.

#### **Automatic CRL Update Commands**

• **crl-update Syntax:** crl-update ca *ca-profile-name* **Context:** admin>certificate **Description:** This command manually initiates a CRL update for the specified CA profile. Automatic CRL update must be shutdown before this command can be issued. **Default:** n/a **Parameters:** *ca-profile-name* — the name of the CA profile

#### • **file-transmission-profile**

**Syntax:** file-transmission-profile *name* [create] no file-transmission-profile name

#### **Context:** config>system

**Description:** This command creates a new file transmission profile. The profile can be configured with transport parameters for protocols such as HTTP and additional file transmission options.

#### **Default:** n/a

Parameters *name* — the file transmission profile name, up to 32 characters create — keyword required when first creating the configuration context. When the context is created, you can navigate into the context without the create keyword.

#### • **auto-crl-update**

**Syntax:** auto-crl-update [create]

no auto-crl-update

**Context:** config>system>security>pki>ca-profile

**Description:** This command creates the context to configure automatic CRL update parameters. When automatic CRL update is configured and enabled with the no shutdown command, the system downloads a CRL file from a list of configured HTTP URLs, either periodically or before an existing CRL expires. If the downloaded CRL is a valid CRL signed by the CA and is more recent than the existing CRL, the existing CRL is replaced.The no form of this command deletes the automatic CRL update context and any configurations inside it. **Default:** n/a

**Parameters:** create — keyword required when first creating the configuration context. When the context is created, you can navigate into the context without the create keyword.

#### • **crl-urls**

#### **Syntax:** crl-urls

**Context:** config>system>security>pki>ca-prof>auto-crl-update

**Description**: This command enables the context to configure CRL URL parameters. Up to eight URL entries can be configured under each CA profile. The configured URLs must point to a DER-encoded CRL file. When a CRL update is initiated, the system accesses each URL in order, and the first successfully downloaded and qualified CRL is used to update the existing CRL. If the download fails or the downloaded CRL is not qualified, the system moves to the next URL in the list. If no CRL file is successfully downloaded or qualified, the system attempts to contact each URL again at the next scheduled update time (when the schedule type is configured as periodic) or after the time configured with the retry-interval command (when the schedule type is configured as next-update-based). The CRL download can be manually interrupted by issuing the shutdown command in the auto-crl-update context. **Default**: n/a

## • **url-entry**

**Syntax**: url-entry *entry-id* [create]

 no url-entry *entry-id* **Context**: config>system>security>pki>ca-prof>auto-crl-update>crl-urls **Description**: This command creates a new CRL URL entry or enters an existing URL entry configuration context. The no form of this command removes the specified entry. **Default**: n/a **Parameters**: *entry-id* — the URL entry identifier **Values**: 1 to 8 create — keyword required when first creating the URL entry. When the URL entry is created, you can navigate into the context without the create keyword.

#### • **file-transmission-profile**

**Syntax**: file-transmission-profile *profile-name* no file-transmission-profile

**Context**: config>system>security>pki>ca-prof>auto-crl-update>crl-urls>url-entry **Description**: This command specifies an existing file transmission profile to use when the system downloads a CRL from the configured URL in this URL entry. The profile must already be configured with the config>system>file-transmission-profile command.

Automatic CRL update supports base, management, or VPRN routing instances. If VPRN is used, the HTTP server port can only be 80 or 8080. The no form of this command removes the file transmission profile name from the URL entry.

**Default**: no file-transmission-profile

**Parameters**: *profile-name* — the name of the file transmission profile to be used

#### **Example to configure the remote CRL on the device:**

#### • **Configure CRL in the ca-profile:**

\*A:SARW# configure system security pki

\*A:SARW>config>system>security>pki# ca-profile "CA" \*A:SARW>config>system>security>pki>caprofile# info

 cert-file "CA" crl-file "CA\_crl" auto-crl-update create crl-urls url-entry 1 create file-transmission-profile "CA\_CRL" url "http://10.1.2.200:80/CA\_crl.pem" exit exit no shutdown exit and the state of the state of the state of the state of the state of the state of the state of the state no shutdown

## <span id="page-61-0"></span>**11 Setting Time**

For CC-NDcPP compliance, time can be manually set. Ensure that NTP client has been disabled. To set the date and time, use the following commands,

#### **Set the system time:**

\*A:SR-xx# admin set-time <YYYY/MM/DD>

#### **Example:**

admin# set-time 2010/09/24 14:10:00

#### **Confirm the system time and date:**

\*A:SR-xx# show time

#### **Save the provisioned setting to the configuration file:**

\*A:SR-xx# /admin save

## <span id="page-62-0"></span>**12 Acronym Table**

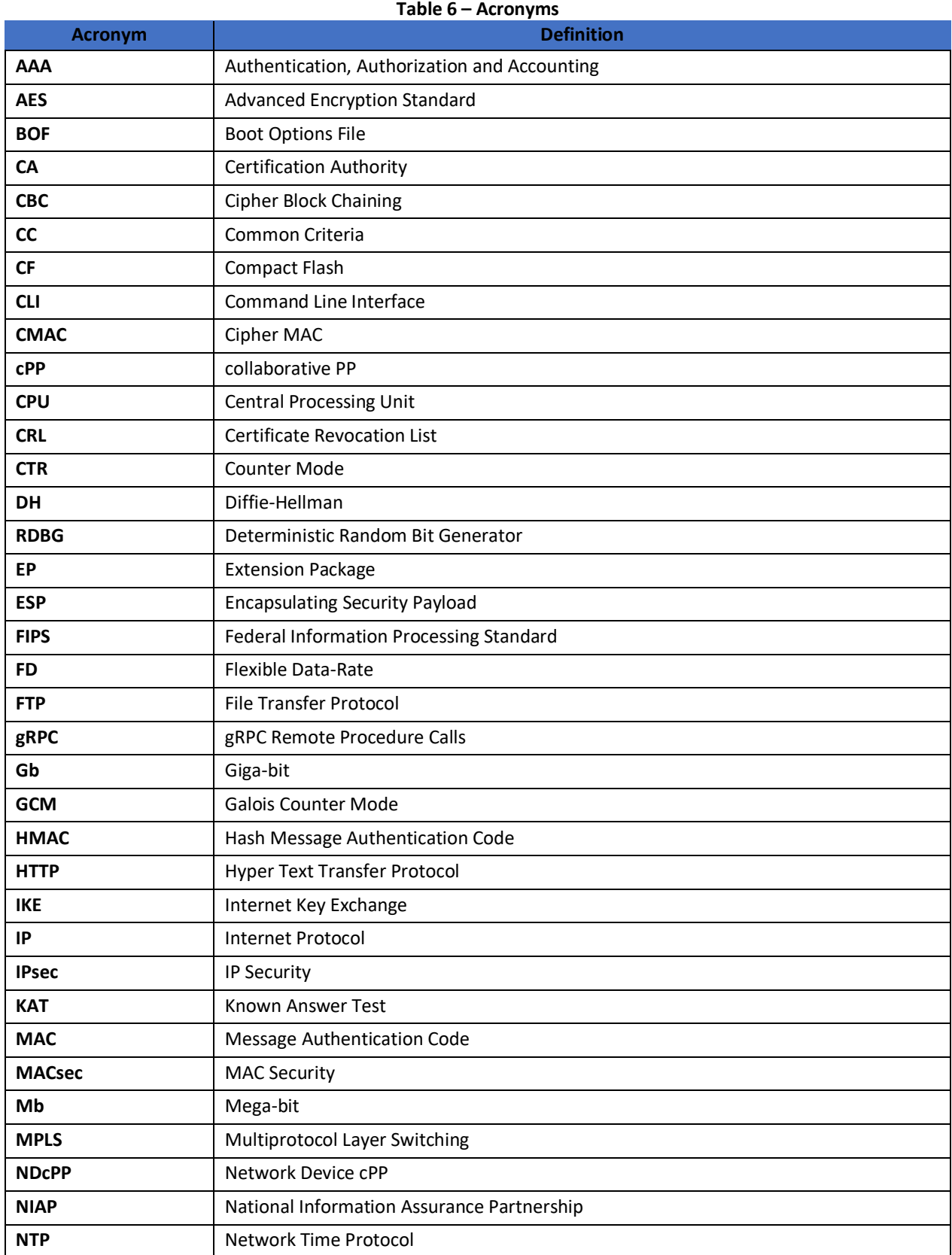

## NOKIA 7705 SERVICE AGGREGATION ROUTER | RELEASE 21.10R5 Common Criteria Admin Guide

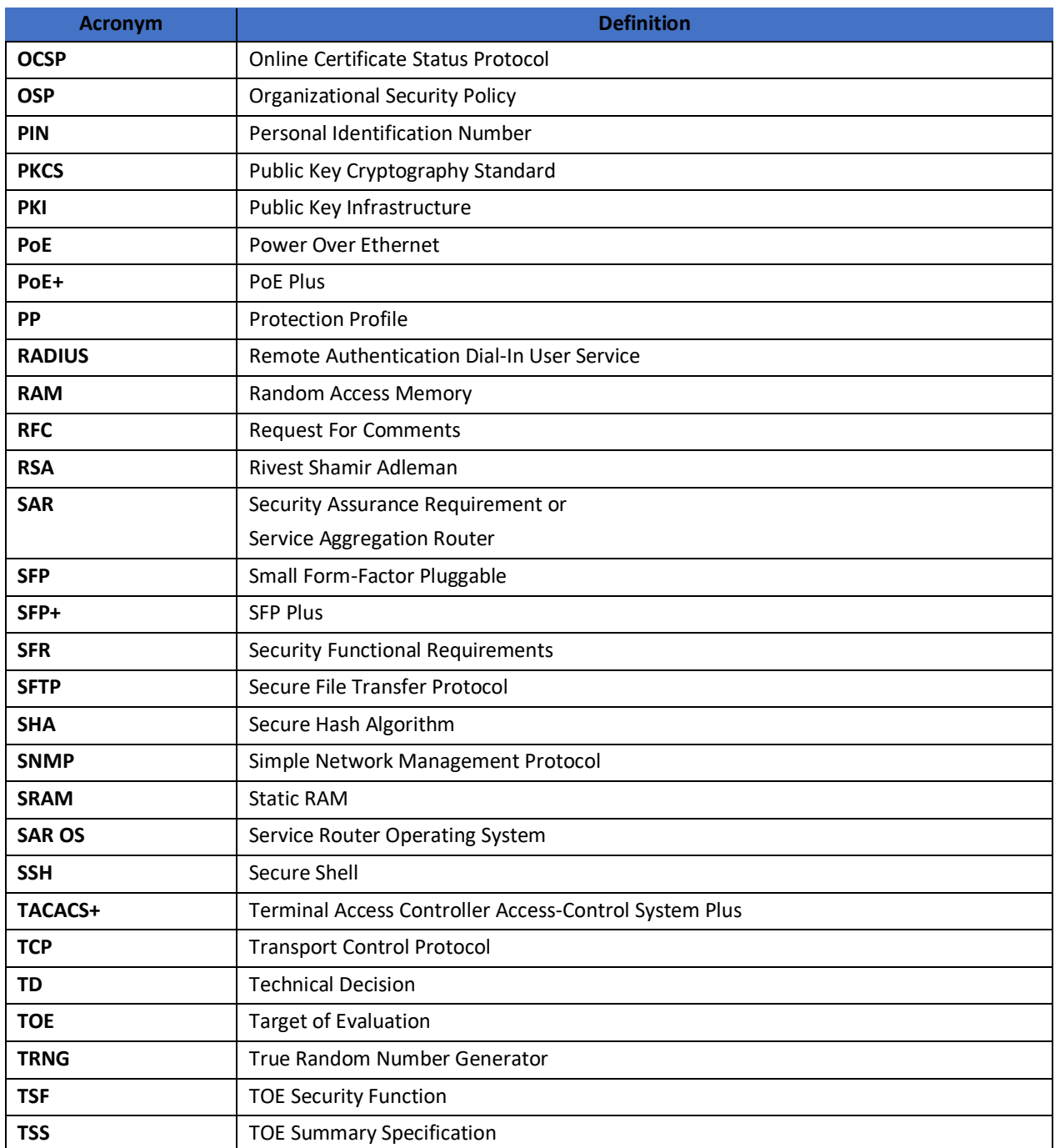